# **avrora-arm.ru +7 (495) 956-62-18**

ENGINEERING<br>TOMORROW

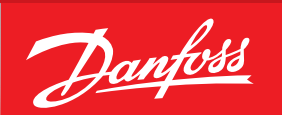

**Operating guide**

# **Mire position se CANopen output APP 11-13 / APP 11-13 / APP 21-43 Wire position sensor**  CANopen output DST X800

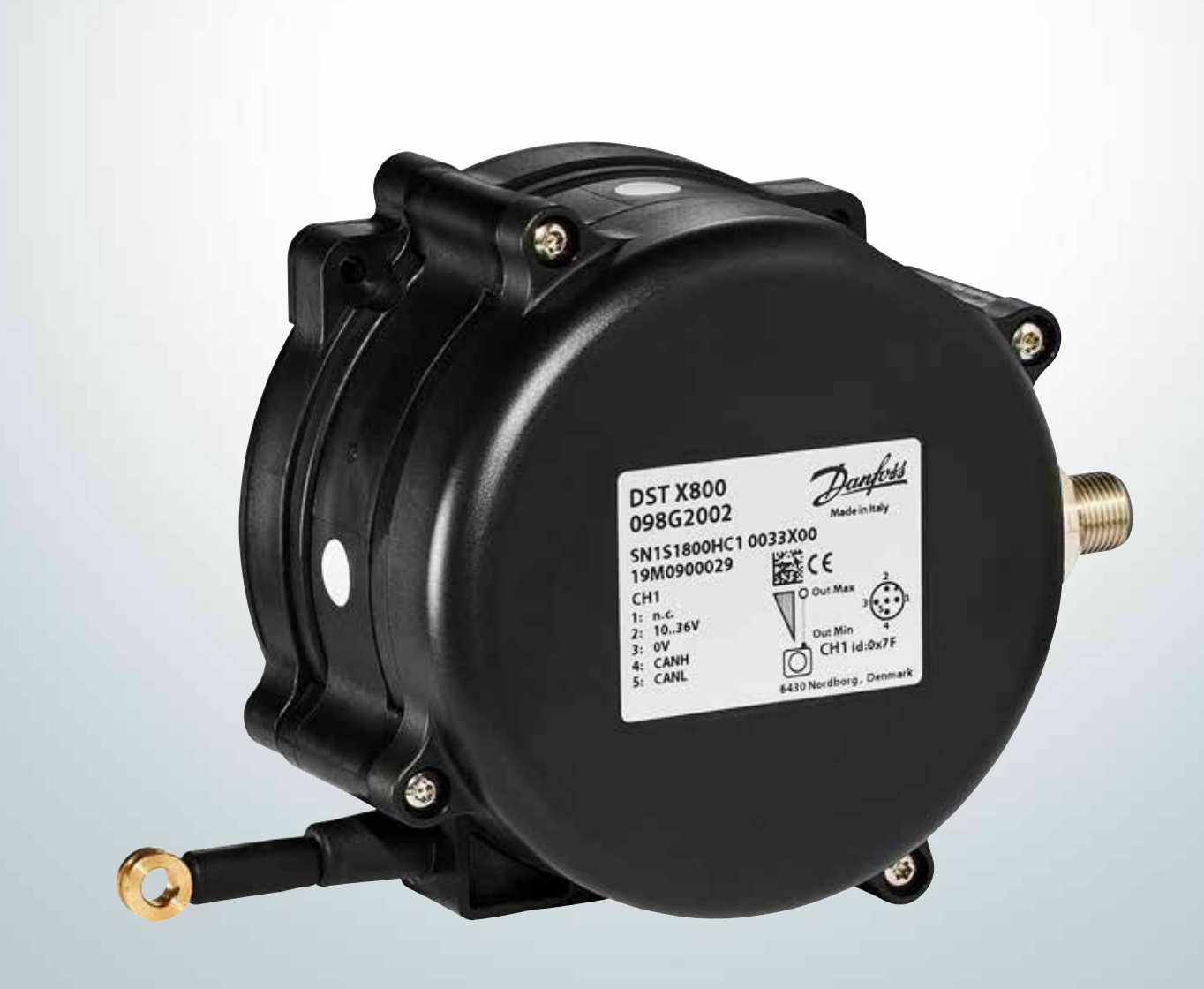

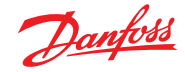

**Table of Contents** 

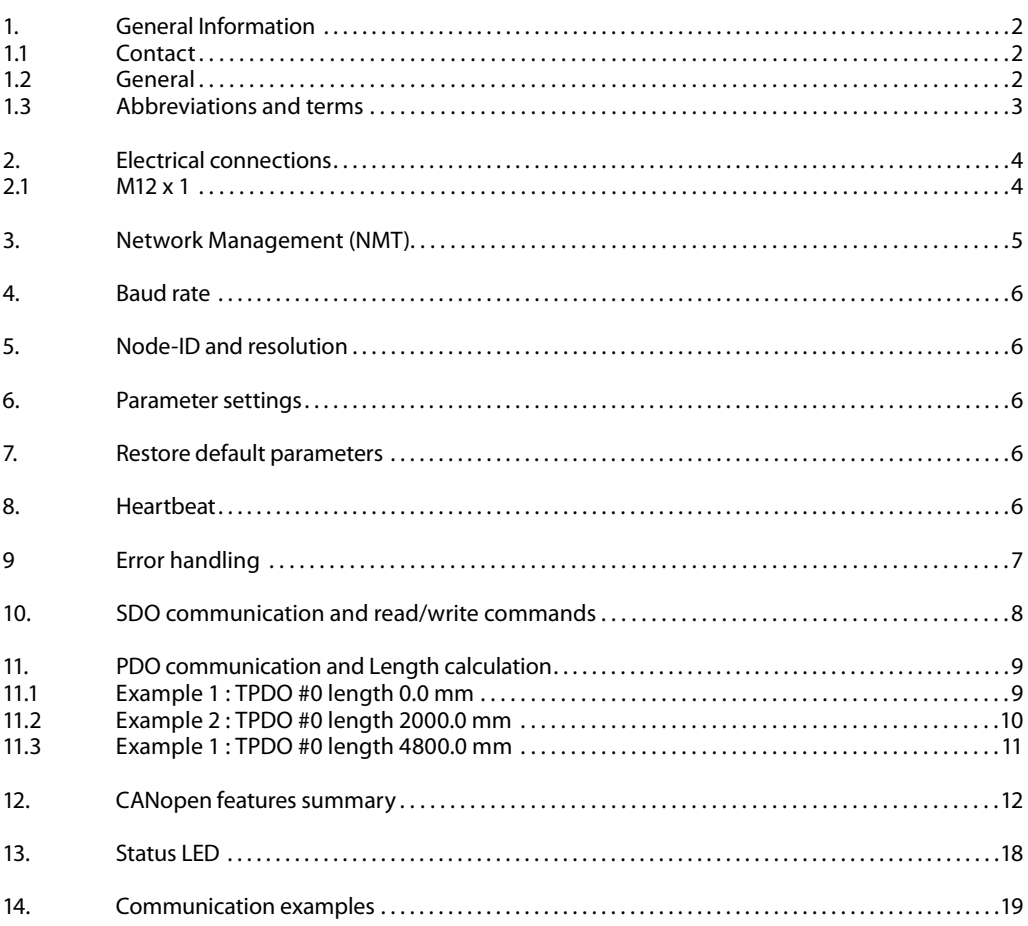

# **1. General Information 1.1 Contact**

Danfoss A/S Industrial Automation DK-6430 Nordborg Denmark www.ia.danfoss.com E-mail: IA-Sensorglobaltechnicalsupport@danfoss.com

# **1.2 General**

The document describes the standard CANopen implementations created. It is addressed to CANopen system integrators and to CANopen device designers who already know the content of standards designed by C.i.A. (CAN in Automation).

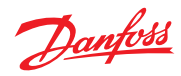

# **1.3 Abbreviations and terms**

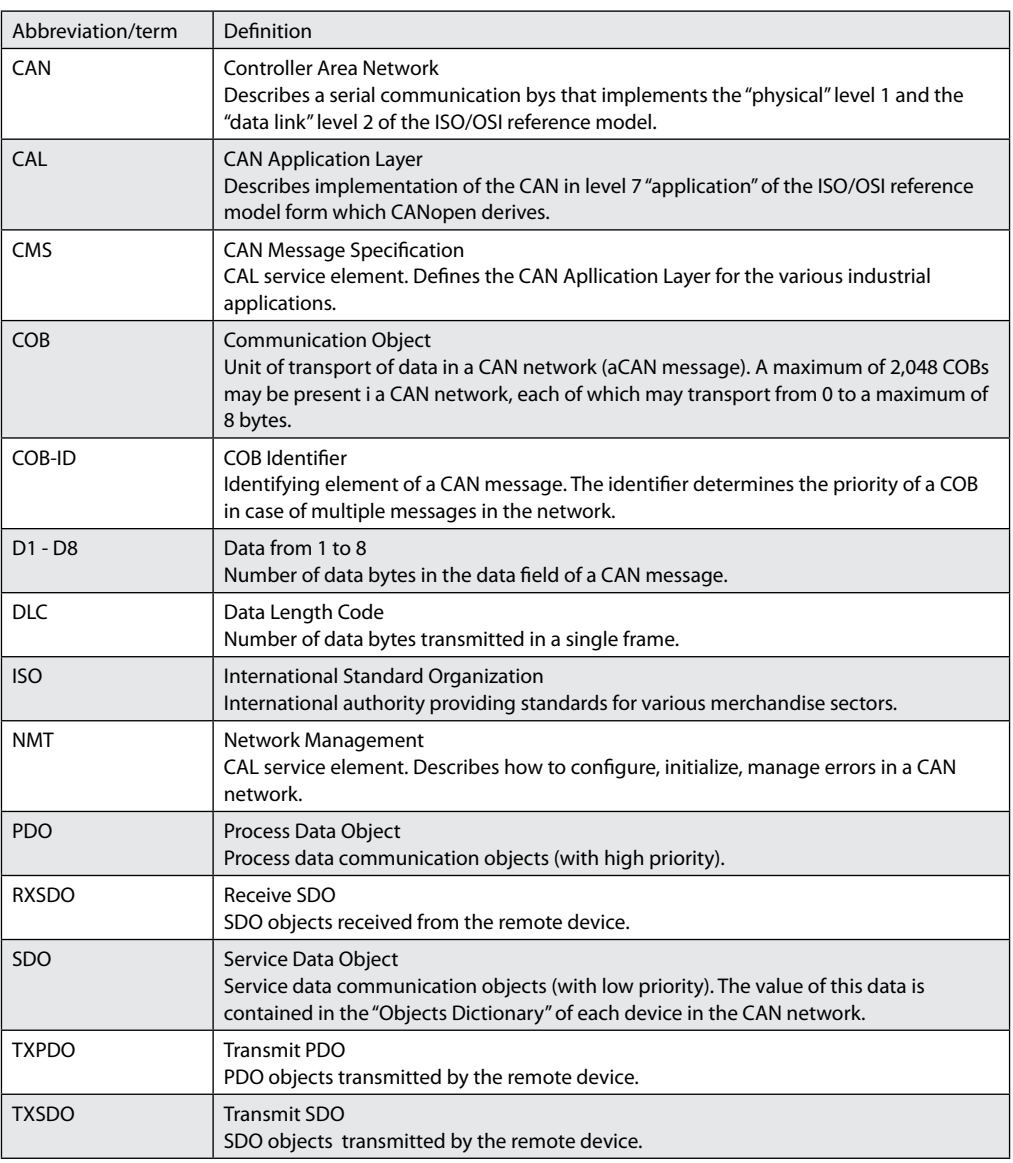

# **NOTE:**

The numbers followed by the suffix "h" represent a hexadecimal value, with suffix "b" a binary value, and with suffix "d" a decimal value. The value is decimal unless specified otherwise.

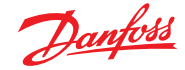

## **2. Electrical connections 2.1 M12 x 1**

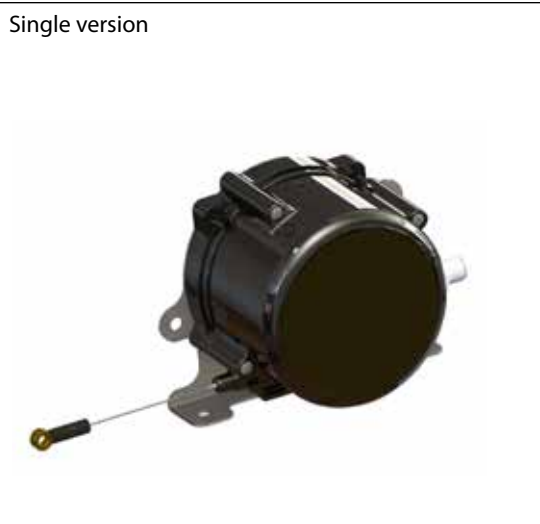

# **CONNECTIONS** 1: + SUPPLY 2: GROUND 3: OUPUT 4: n.c.:

Redundant version

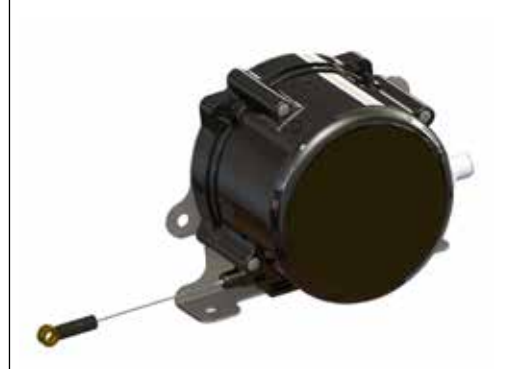

# **CONNECTIONS** 1: + SUPPLY

2: GROUND 3: OUPUT1 4: n.c.: 5: + SUPPLY 6: GROUND 7: OUTPUT 2 8: n.c.

# **NOTE:**

Please make sure that the CANbus is terminated. The impedance measured between CAN-H and CAN-L must be 60 ohm that means the cable must be connected to a 120 ohm resistor on each ends of the bus line. Internally the tranducer is not terminated with the resistor of 120 ohm. Do not confuse the signal lines of the CAN bus, otherwise communication with the transducer is impossible.

CONEC M12 x1; 4-pin 43-01088 connector

 $1\odot$ 

 $\frac{\circ}{2}$  $\odot$  3

**CONNECTIONS** 1: + SUPPLY 2: GROUND 3: CAN-H 4: CAN-L

> CONEC M12 x1; 8-pin 43-01100 connector

 $\circledcirc$  10  $7$  $\int_{0}^{1}$  $\overline{O2}$   $\overline{O8}$  $\circ \overline{\phantom{a}}_{\circ \mathbf{4}}^{\circ}$ 

**CONNECTIONS** 1: + SUPPLY 2: GROUND 3: CAN-H 1 4: CAN-L 1 5: + SUPPLY 6: GROUND 7: CAN-H 2 8: CAN-L 2

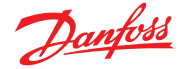

# **3. Network Management (NMT)**

The device supports CANopen network management functionality NMT Slave (Minimum Boot Up).

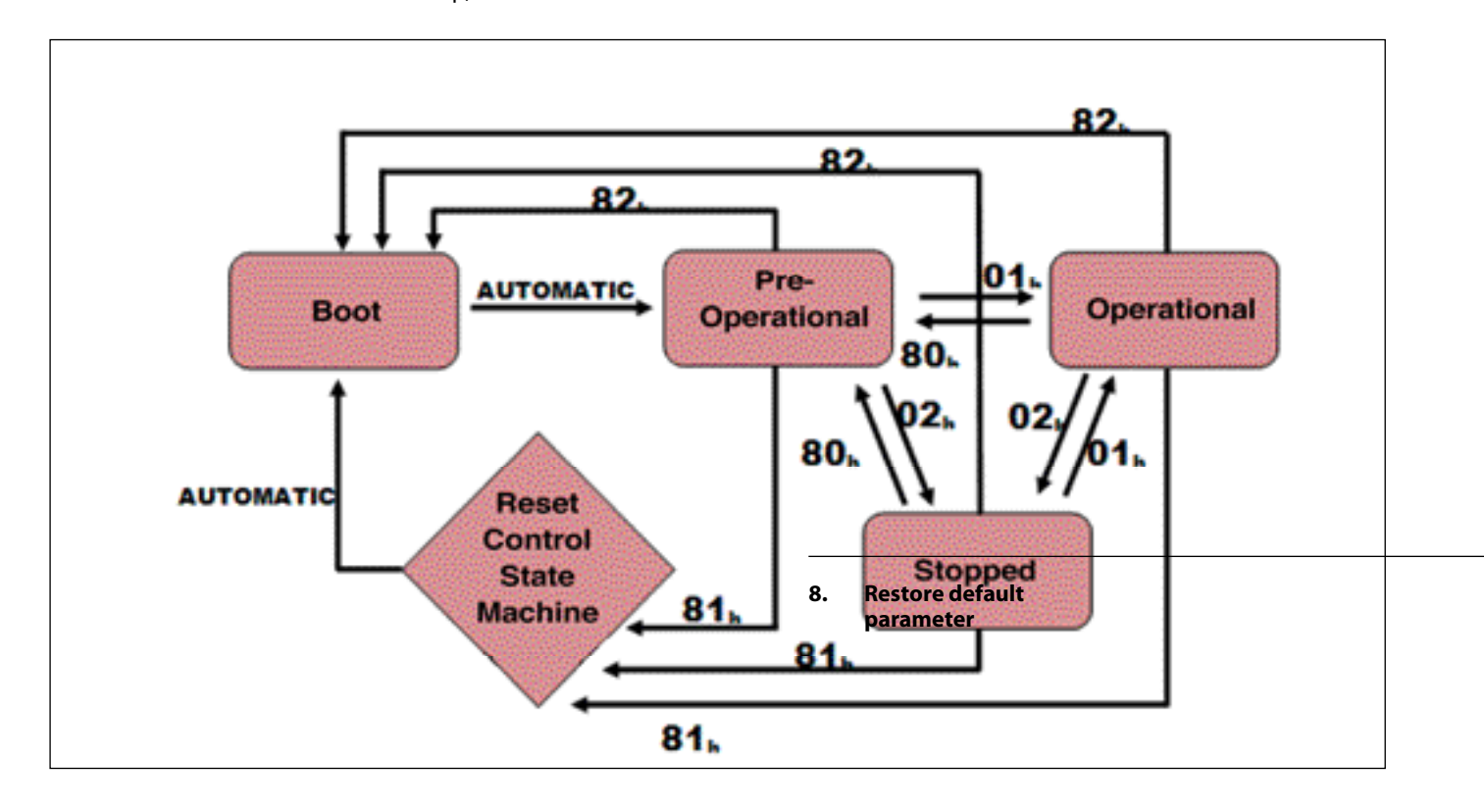

Every CANopen device contains an international Network Management server that communicates with an external NMT master. One device in a network, generally the host, may act as the NMT master.

Through NMT messages, each CANopen device's network management server controls state changes within its built-in **Communication State Machine.**

This is independent from each node's operational state machine, which is device dependant and described in **Control State Machine.**

It is important to distinguish a CANopen device's operational state machine from its Communication State Machine. CANopen sensors and I/O modules, for example, have completely different operational state machines than servo drives. The "**Communication State Machine**" in all CANopen devices, however, is identical as specified by the DS301. NMT messages have the highest priority. The 5 NMT messages that control the Communication State Machine each contain 2 date bytes that identify the node number and a command to that node's state machine. Table 1 shows the 5 NMT messages surpported,

and Table 2 shows the correct message for sending these messages.

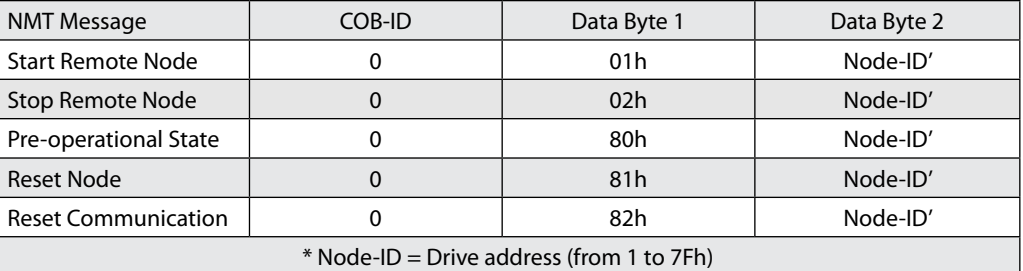

*Table 1*

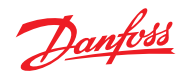

# **Operation guide** | **DST 800 Wire position sensor**

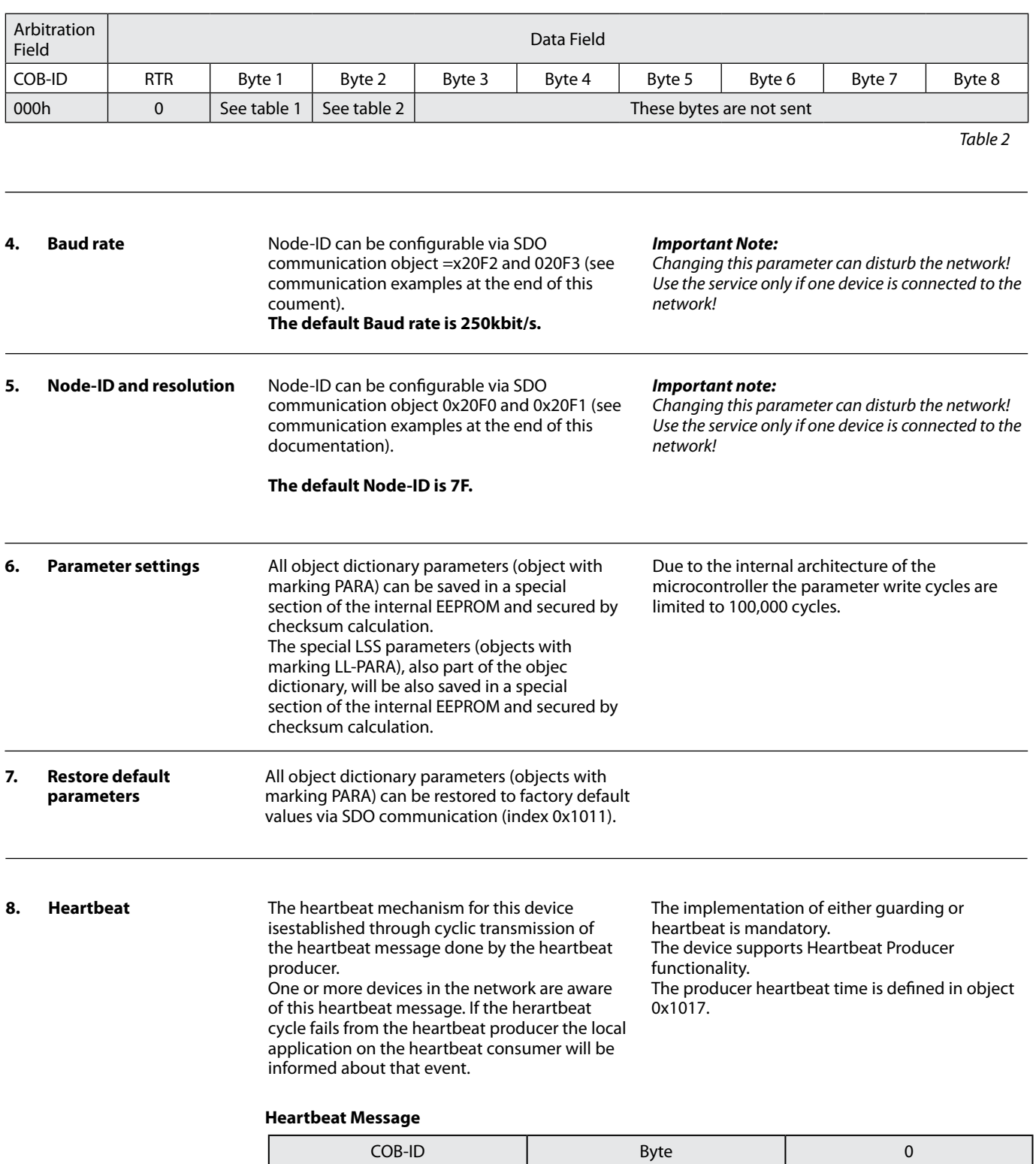

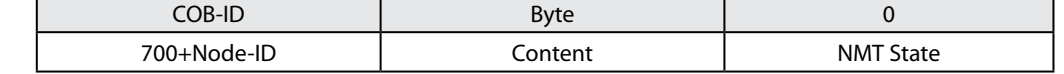

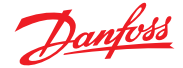

# **Operation guide** | **DST X800 Wire position sensor**

# **9 Error handling Principle**

Emergency messages (EMCY) shall be triggered by internal errors on device and they are assigned the highest possible priority to ensure that they get access to the bus without delay (EMCY Producer). By default, the EMCY contains the error field with pre-defined error numbers and additional information.

# **Error Behavior (object 0x4000)**

If a serious device failure is detected the object 0x4000 specifies, to which state the module shall be set: 0: Pre-operational 1: Mo state change (default)

2: Stopped

#### **EMCY Message**

The EMCY COB-ID is defined in object 0x1014. The EMCY message consists of 8 bytes. It contains an emergency error code, the contents of object 0x1001 and 5 byte of manufacturer specific error code. The device uses only the 1st byte as manufacturer specific error code.

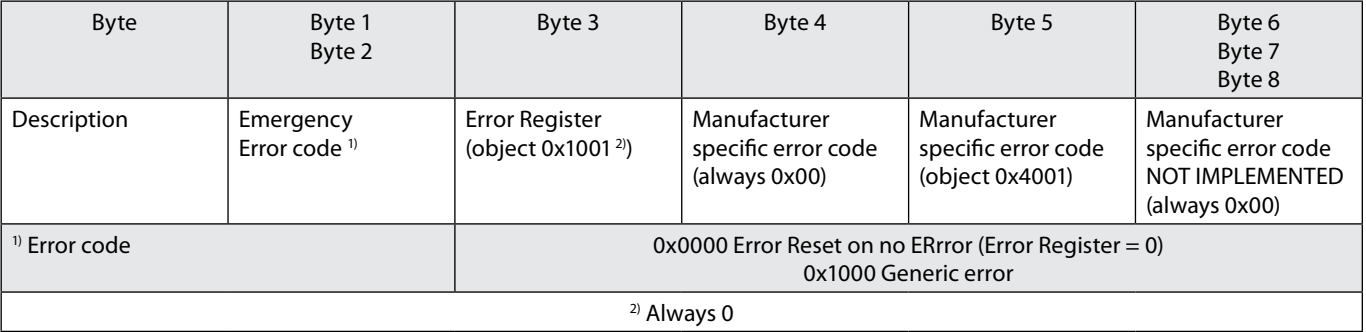

# **Supported Manufacturer Specific Error Codes (object 0x4001)**

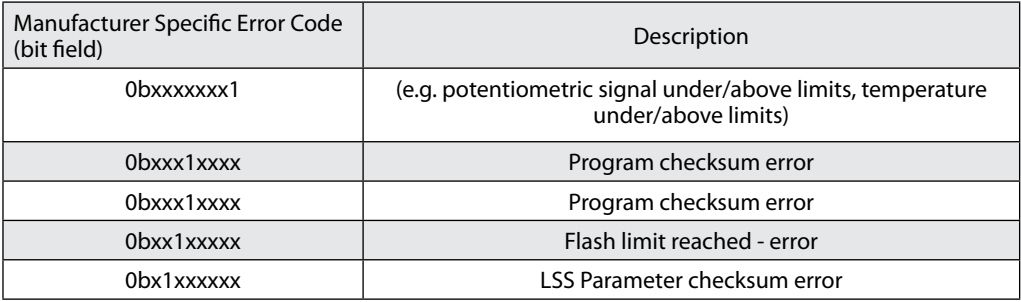

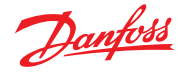

#### **10. SDO communication and read/write commands**

The device fulfils the SDO Server functionality. With Service Data Object (S.D.O.) the access to entries of a device Object Dictionary is provided. As these entries may contain data of arbitrary size and data typ SDOs can be used to transfer multiple data sets from a client to a server and vice versa.

# **Structure of SDO-request by the Master**

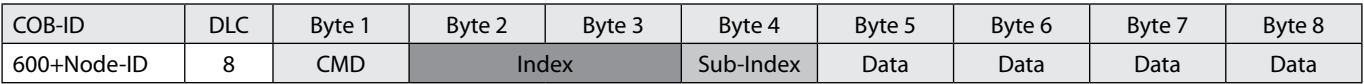

#### **Structure of SDO-answer by the Slave**

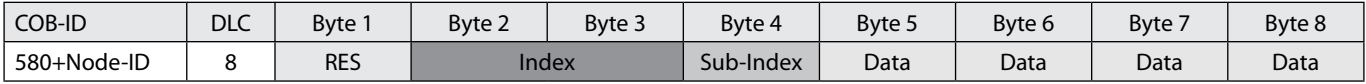

#### **Write Access**, Data Transfer from Host to Slave

Each access to object dictionary is checked by the slave for validity. Any write access to nonexistent objects, to read - only objects or with a non-corresponding data format are rejected and answered with a corresponding error message.

*CMD determines the direction of data transfer and the size of the data object:* 23 hex Sending of 4-byte data (bytes 5 - 8 contian a 32 bit value) 2B hex Sending of 2-byte data (bytes 5, 6 contain a 16-bit value 2F hex Sending of 1-byte data (byte 5 contians an 8-bit value)

# *The Slave answers:*

 RES response of the slave: 60 hex Data sent successfully 80 hex Error

#### **Read Access**, Data Transfer form Slave to Host

Any read access to non-existing objects is answered with an error message.

*CMD determines the direction of data transfer:*  40 hex read access (in any case)

*The Slave answers:*

RES Response of the slave: 42 hex Bytes used by node when replying to read command with 4 or less data 43 hex Bytes 5 - 8 contain a 32-bit value 4B hex Bytes 5, 6 contain a 16-bit value 4F hex Byte 5 contains an 8-bit value 80 hex Error

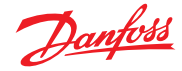

#### **11. PDO communication and Length calculation**

## **Transmit PDO #0**

This PDO transmits length value of the position sensor.The Tx PDO#0 shall be transmitted cyclically, if the cyclic timer (object 0x1800.5) is programmed > 0. Values between 4 ms and 65535 ms shall be selectable by parameter settings. The Tx PDO#0 will be transmitted by entering the "Operational" state.

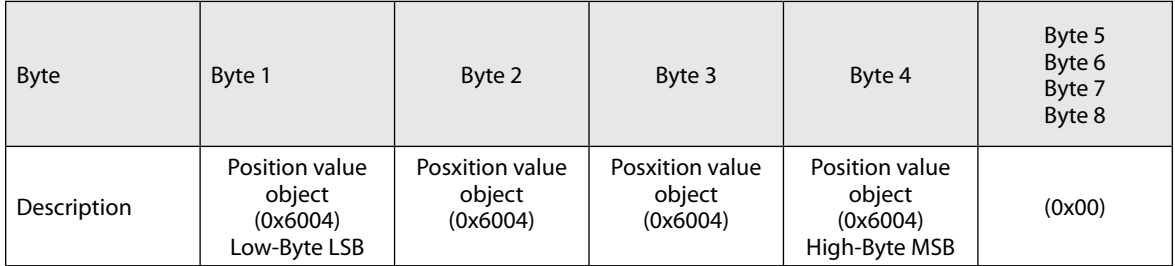

# **11.1 Example 1 : TPDO #0 length 0.0 mm**

Below an example of PDO mapping is reported in the case of:

- $Node-ID = 7Fh$
- Baud rate = 250 kBaud
- Linear-encoder Cia406 setting as follow:
- 1. Total measuring range (object  $0 \times 6002.0$ ) = 8000 mm (800 steps x 10 mm)
- 2. Preset value (object  $0x6003.0$ ) = 0 mm (0
- steps x 10<sup>3</sup> nm) 3. Measuring step (object 0x6005.0) = 1 mm
- (500 steps x 10<sup>3</sup> nm) 4. Position value (object 0x6004.0)

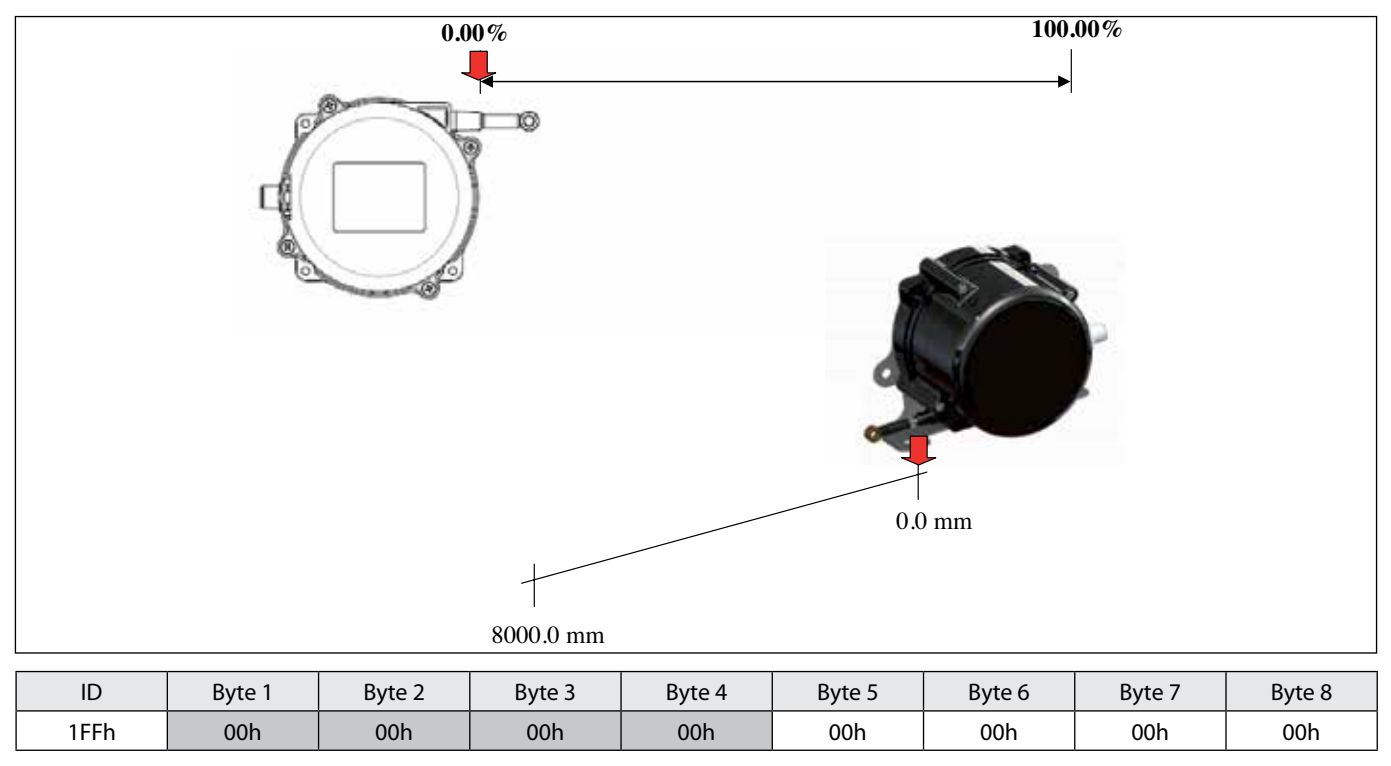

Position value: Byte 1 LSB (00h) = 00h Byte  $2 = 00h$ Byte  $3 = 00h$  $B$ yte 4 (MSB) = 00h

Position value = 00000000h to decimal 0d (resolution 1 mm) =  $0$  mm

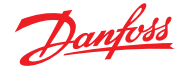

# **11.2 Example 2 : TPDO #0 length 2000.0 mm**

Below an example of PDO mapping is reported in the case of:

- $Node-ID = 7Fh$
- Baud rate = 250 kBaud

Linear-encoder Cia406 setting as follow:

- 1. Total measuring range (object 0x6002.0) = 8000 mm (800 steps x 10 mm)
- 2. Preset value (object 0x6003.0) = 0 mm (0 steps  $x 10<sup>3</sup>$  nm)
- 3. Measuring step (object 0x6005.0) = 1 mm  $(500$  steps x  $10<sup>3</sup>$  nm)
- 4. Position value (object 0x6004.0)

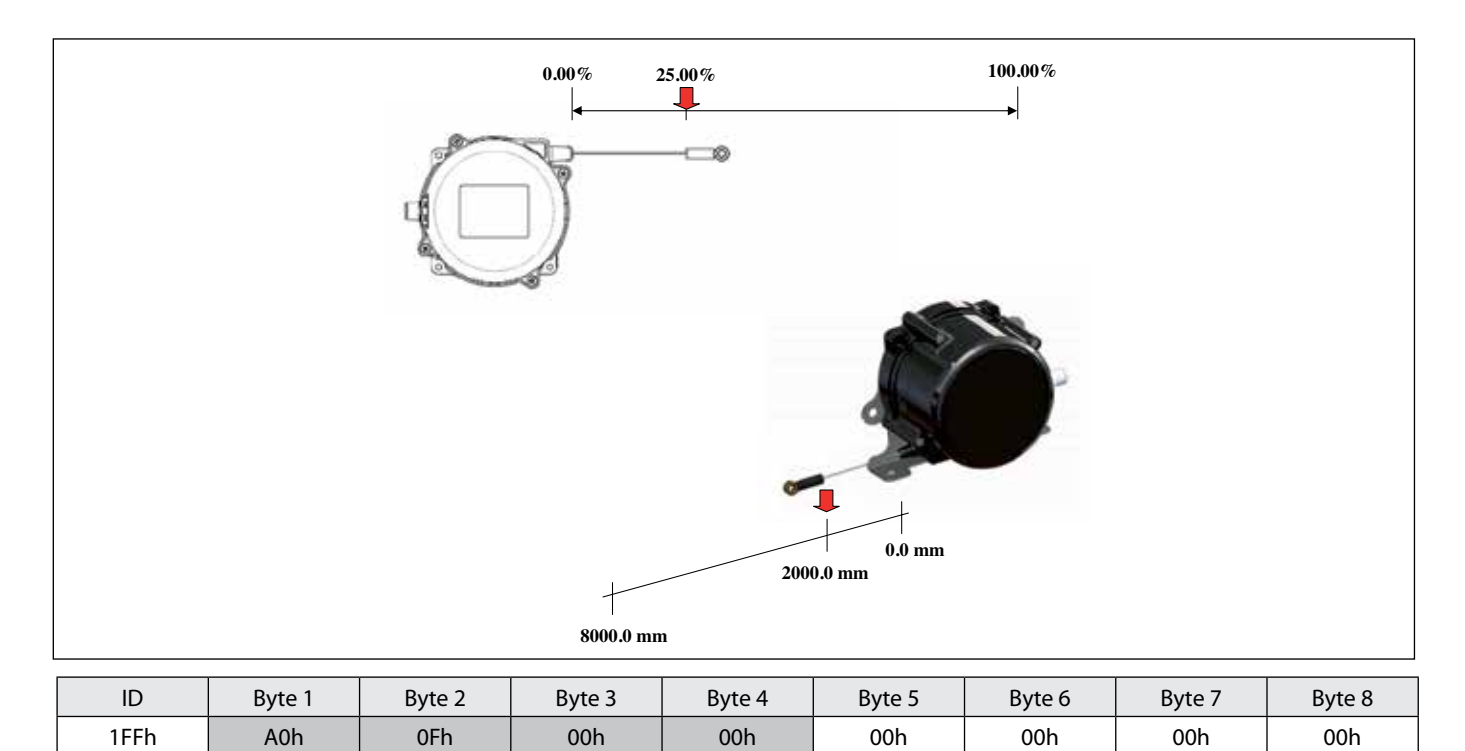

Position value: Byte  $1$  LSB) = A0h Byte  $2 = 0$ Fh Byte  $3 = 00h$ Byte  $4 \text{ (MSB)} = 00h$  Position value = 00000FA0h to decimal 4000d (resolution 1 mm)  $= 2000.0$ 

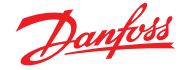

# **11.3 Example 1 : TPDO #0 length 4800.0 mm**

Below an example of PDO mapping is reported in the case of:

- $Node-ID = 7Fh$
- Baud rate  $= 250$  kBaud

Linear-encoder Cia406 setting as follow:

- 1. Total measuring range (object 0x6002.0) =
	- 8000 mm (800 steps x 10 mm)
- 2. Preset value (object 0x6003.0) = 0 mm (0 steps  $x 10<sup>3</sup>$  nm)
- 3. Measuring step (object 0x6005.0) = 1 mm (500 steps x  $10<sup>3</sup>$  nm)
- 4. Position value (object 0x6004.0)

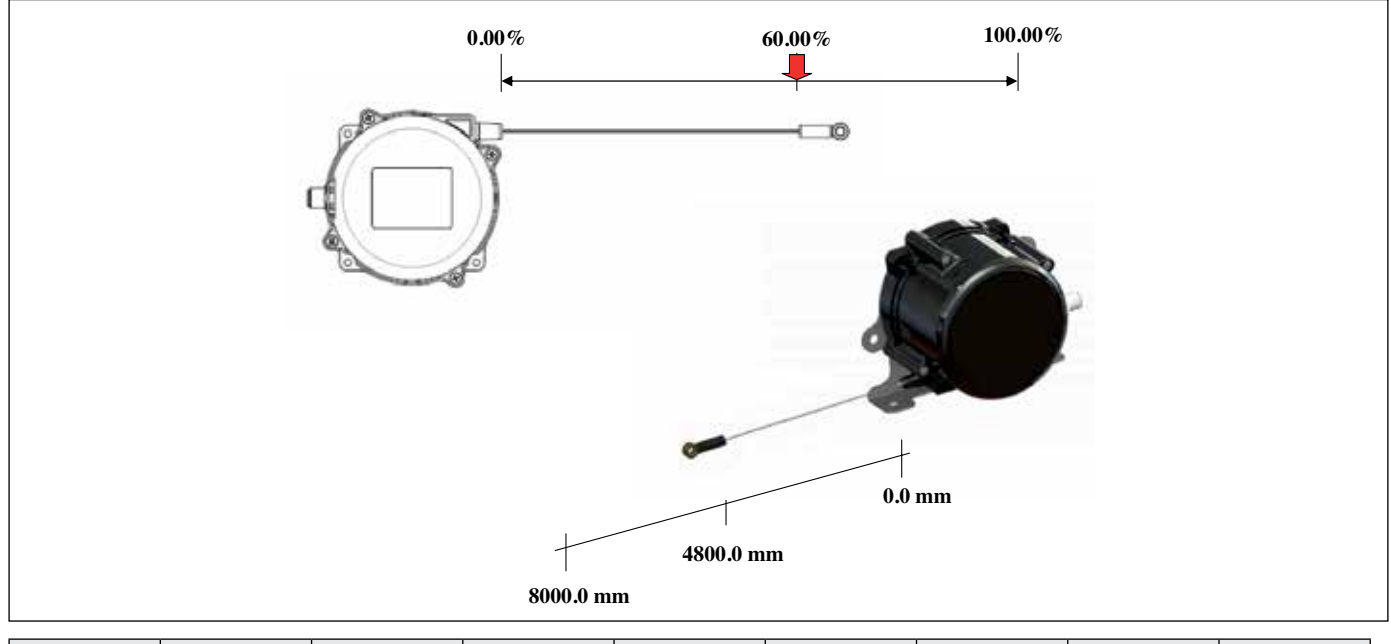

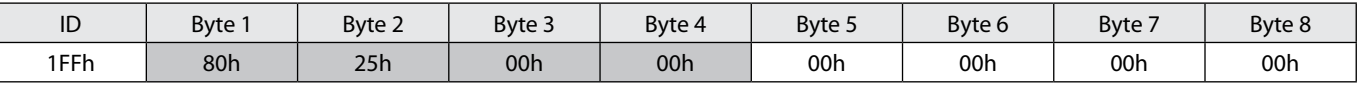

Position value: Byte 1 LSB) = 80h Byte  $2 = 25h$ Byte  $3 = 00h$  $B$ yte 4 (MSB) = 00h Position value = 00002580h to decimal 9600d (resolution 1 mm)  $=$  4800.0

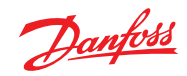

## **12. CANopen features summary**

**Communication Profile** The parameters which are critical for

Communication profile. This area is common for all CANopen devices.

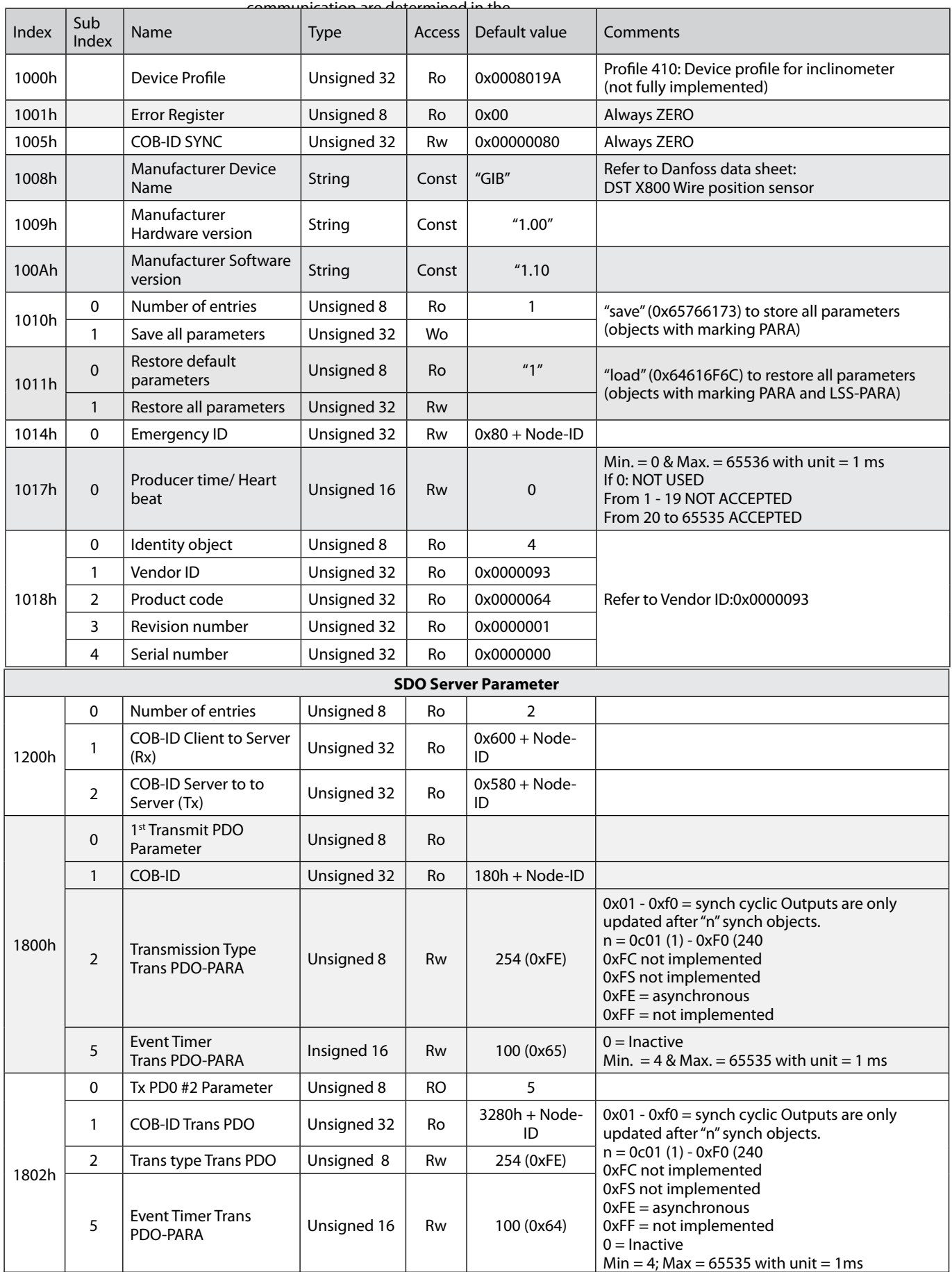

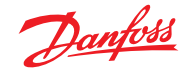

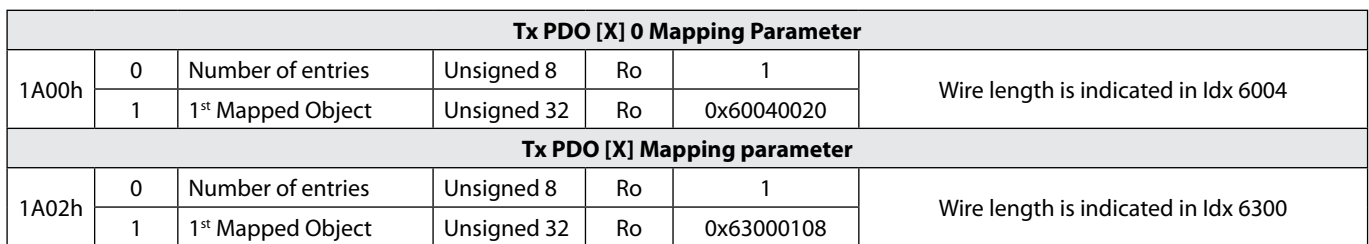

# **Manufacturer Specific Profile Objects**

In this section you will find the manufacturer specific profile indices for transducer.

# **"Setting the Node-ID"**

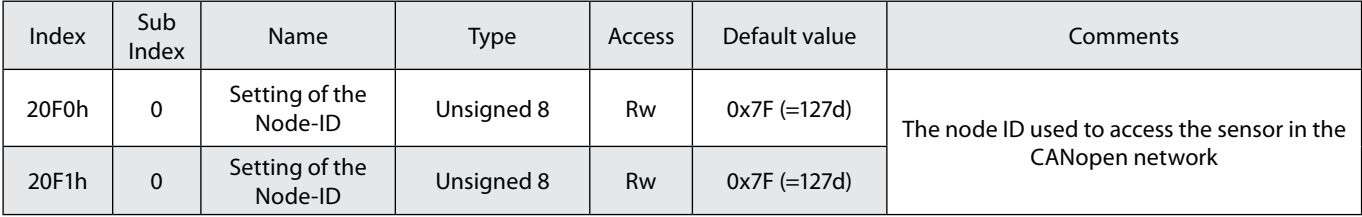

A change of the Node ID is only accepted if the entries 20F0 and 20F1 contain the same changed value. Values below 1/above 127 are not accepted; the existing setting remains valid. After setting the new entries a reset must be made so that the new entries become vlaid (switch off the module for a short time).

#### **"Setting the Baud Rate"**

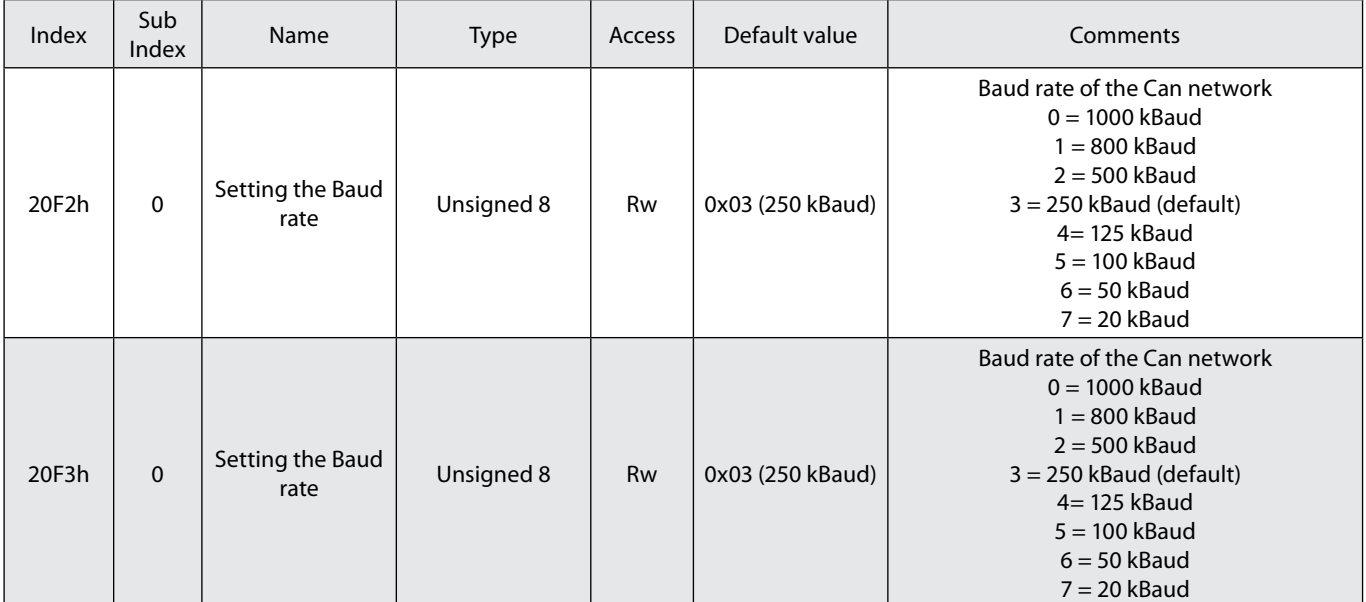

A change of the Baud rate is only accepted if the entries 20F2 and 20F3 contain the same changed value. Values above 7 are not accepted; the existing setting remains valid. After setting new entries a reset must be made so that the new entries become valid (switch off the module for a short time).

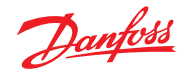

# **Operation guide** | **DST 800 Wire position sensor**

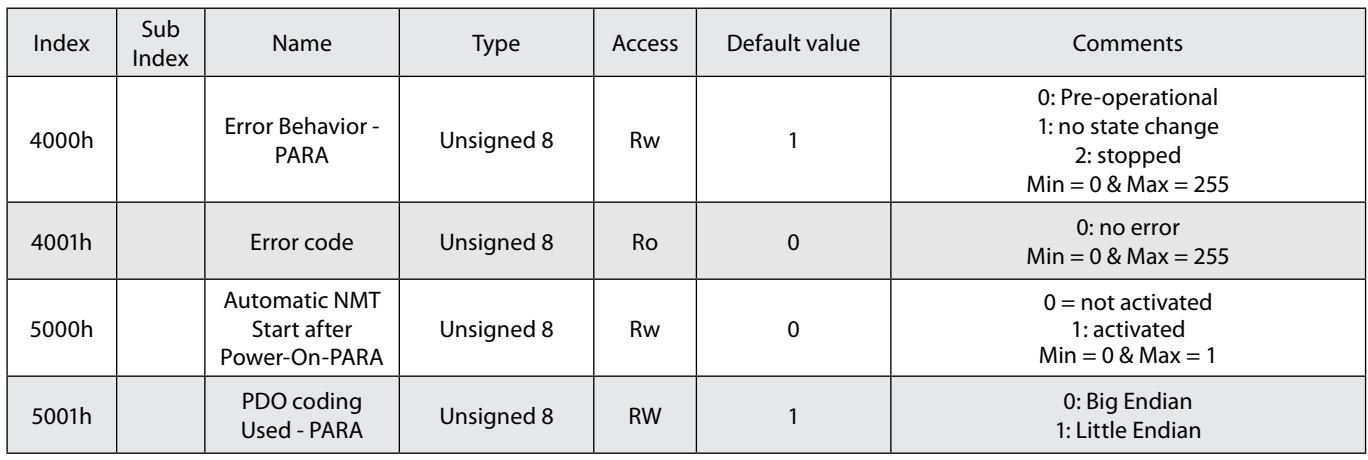

# **Manufacturer Specific Profile Objects (according to CIA DS-410)**

In this section you will find the manufacturer specific profile indices for transducer. as LINEAR **ENCODER** 

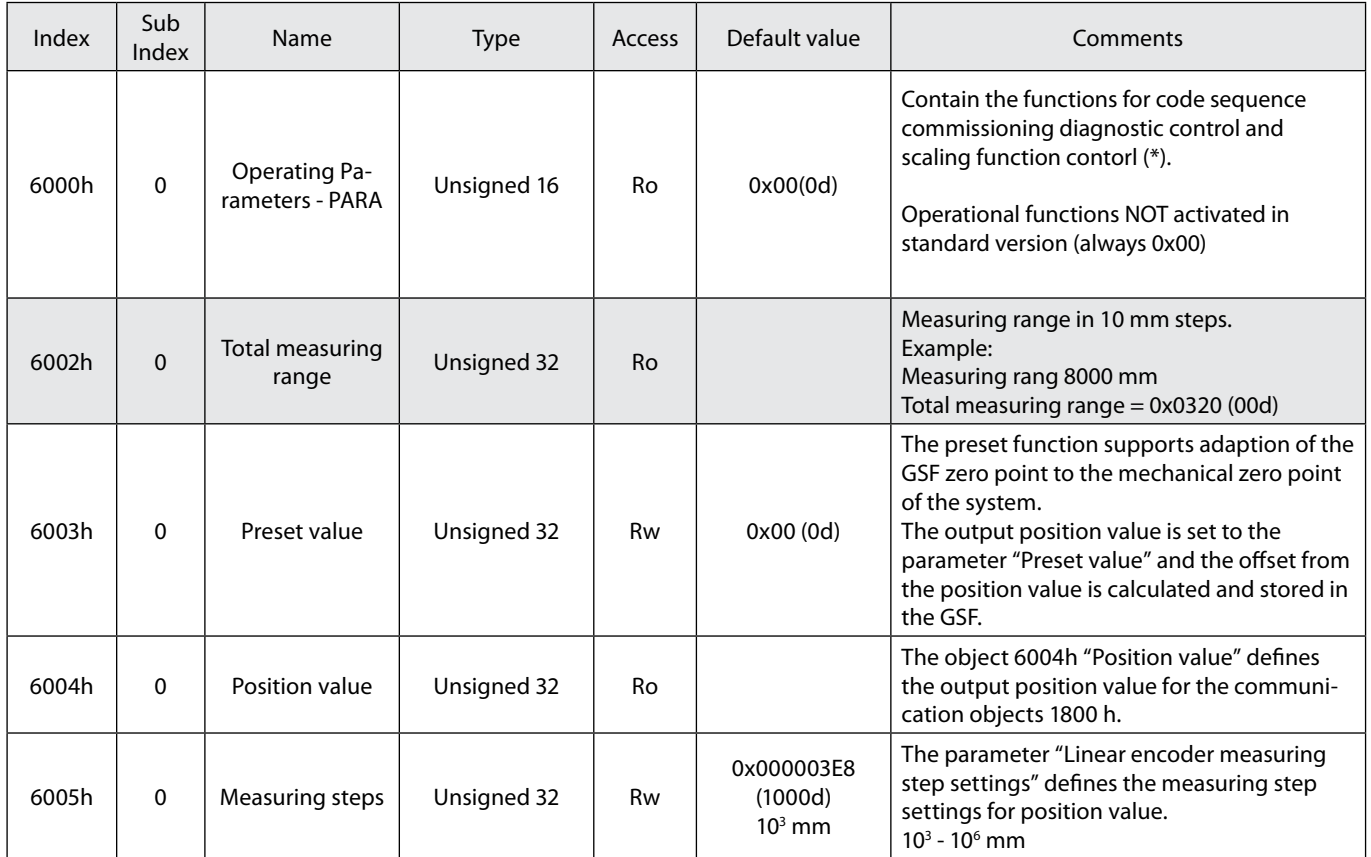

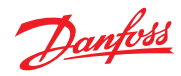

In this section you will find the manufacturer specific profile indices for transducer. as CAM (optional functions NOT activated in standard version)

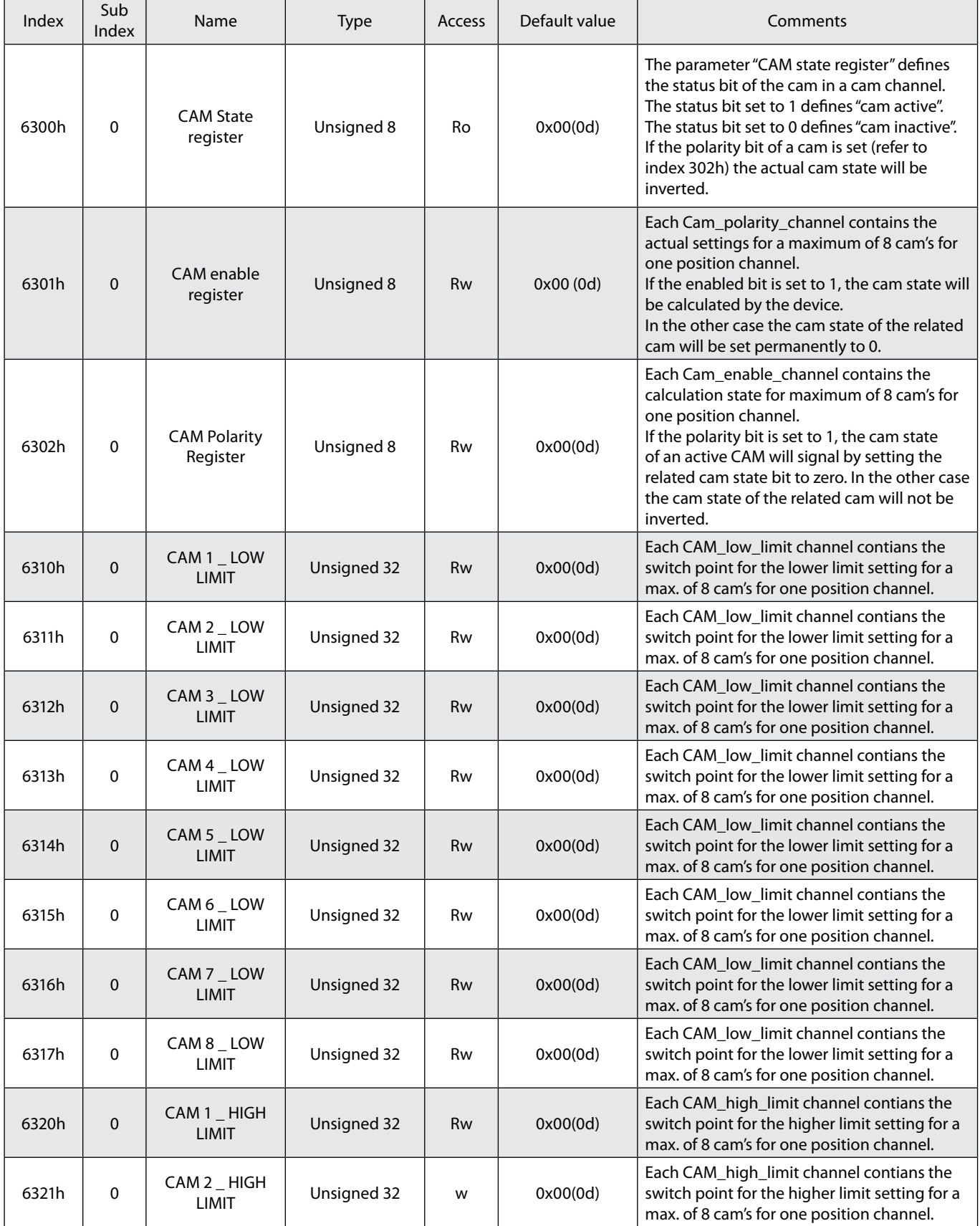

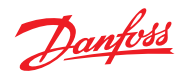

# **Operation guide** | **DST 800 Wire position sensor**

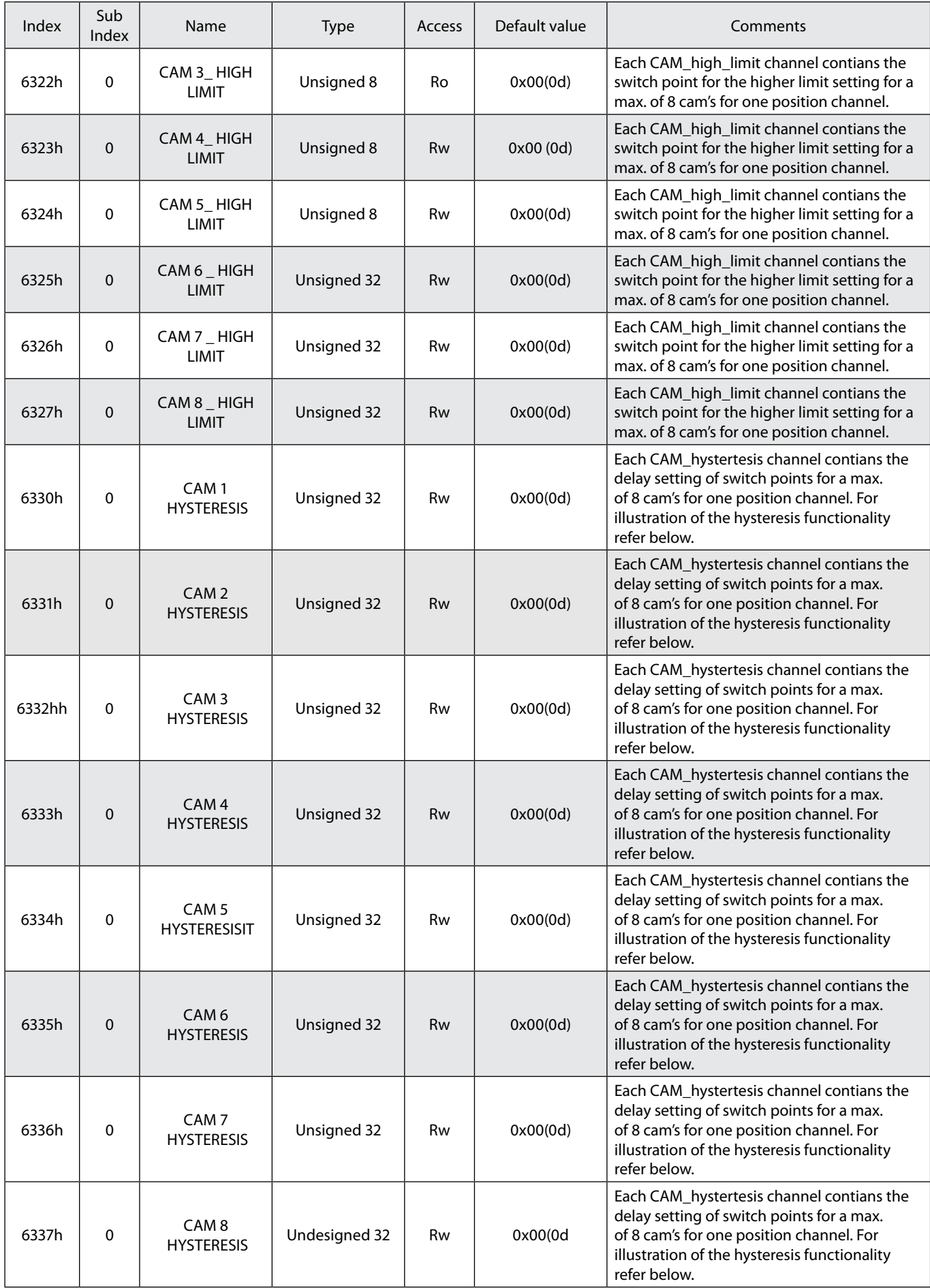

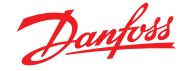

# **(\*) Operating parameters (Object 0x6000)**

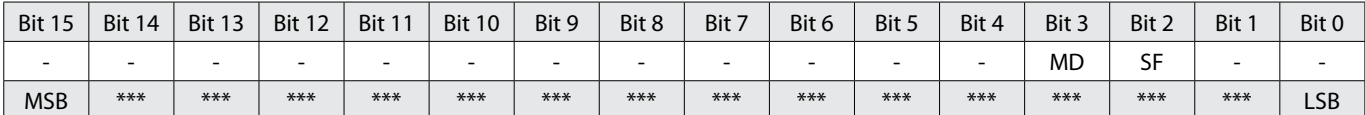

MD = 0/1 Measuring direction UP/DOWN SF = 0/1 Scaling function DISABLE/ENABLE

**GSF Cams functionality** (optional functions NOT activated in standard version) Each Cam has parmeters for the minimum

switch point, the maximum switch point and setting a hesteresis to the switch points. Possible usage of cam's and switch points.

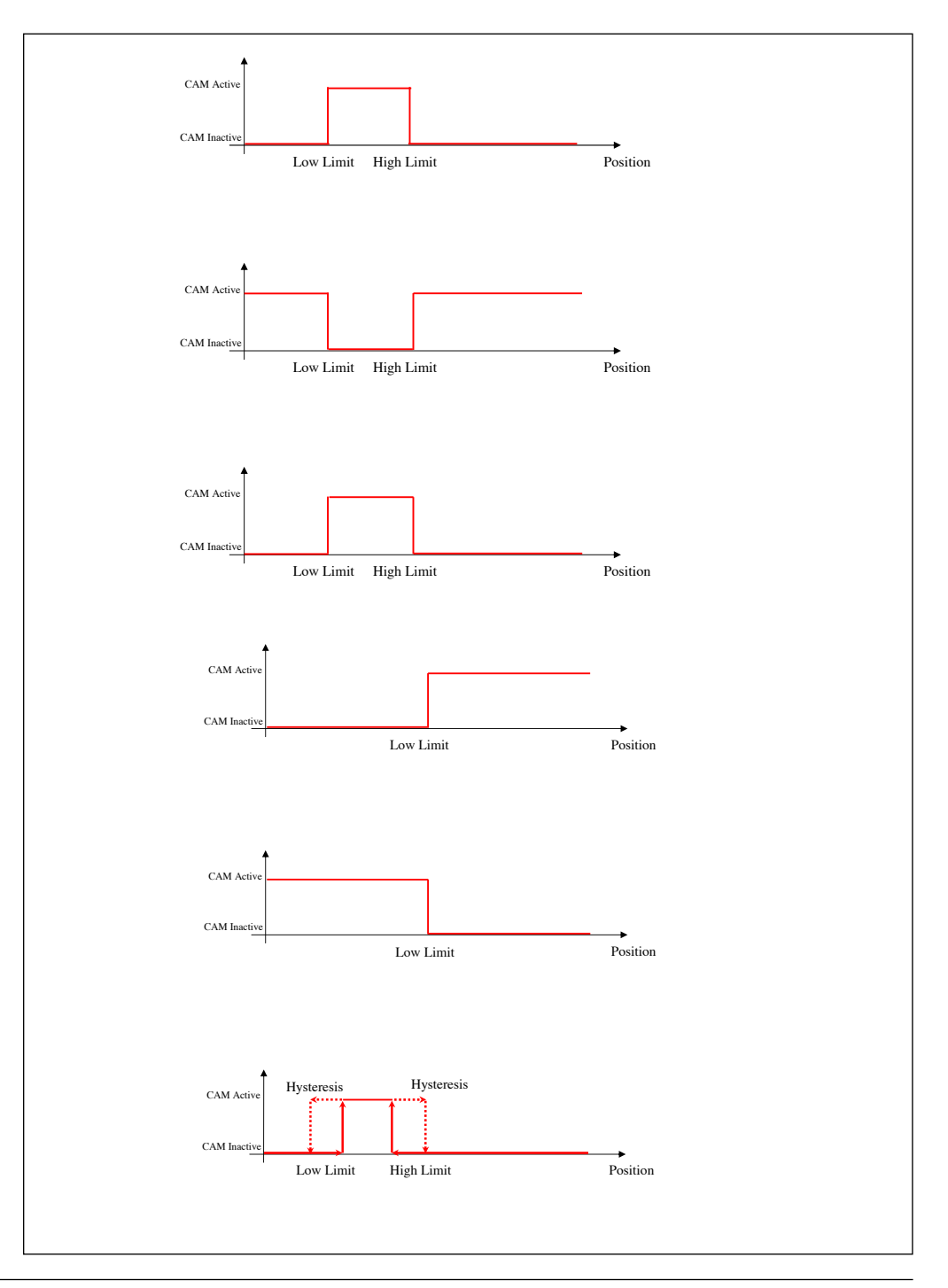

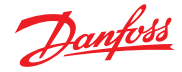

**13. Status LED** The integrated two color status LED signals the recent device state (Run LED, green) as well as CAN communication errors that moight have occured (Error LED), red). The color and the flashing frequency of the LED distinguish the different device states as shown below.

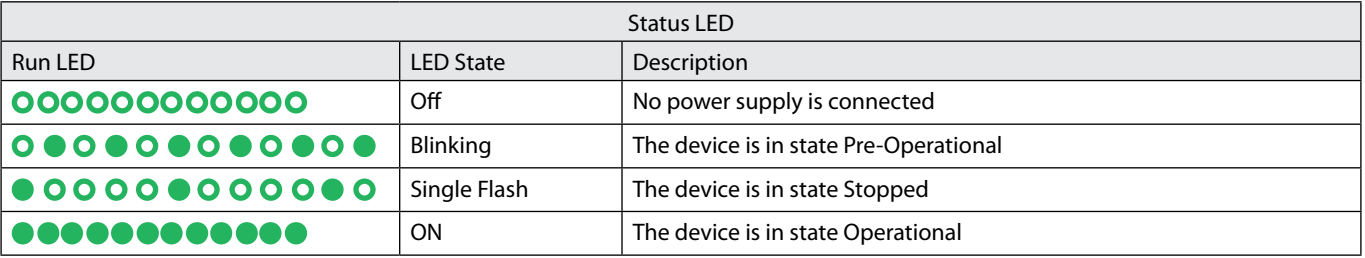

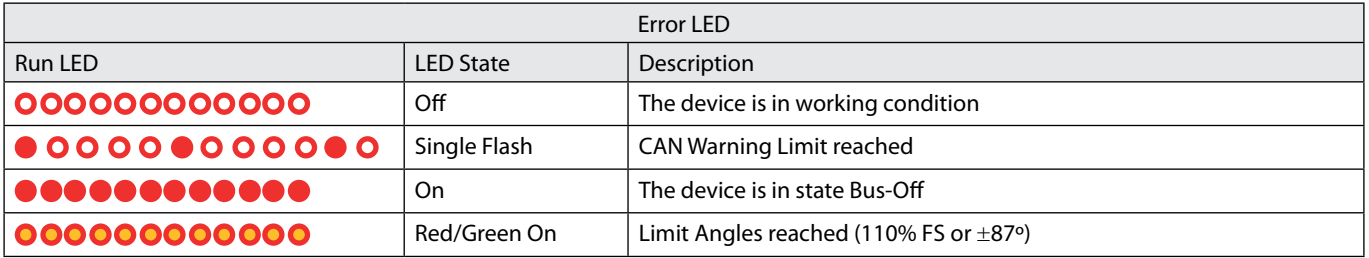

# **Legend**

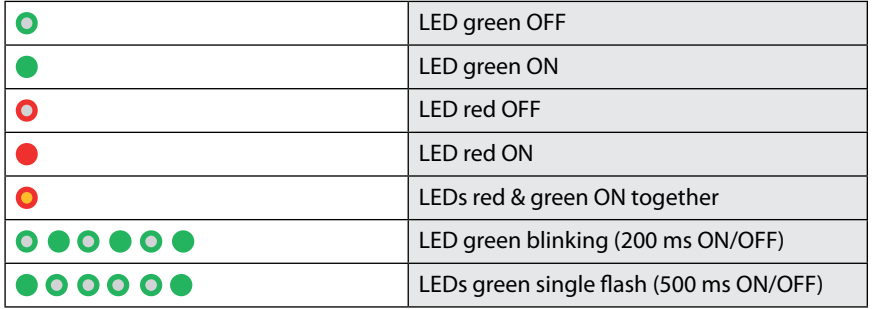

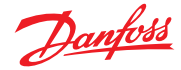

# **14. Communication examples**

# *Example 1: How to change the Baud Rate Setting from 250 kbaud to 500 kbaud*

With Service Data Object (S.D.O) the access to entries of a device Object Dictionary is provided. As these entries may contain data of arbitrary size and data type SDOs can be used to transfer multiple data sets from a client to a server and vice versa.

# **Structure of SDO-request by the Master**

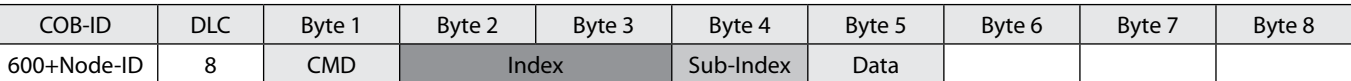

*CMD determines the direction of data transfer and the size of the data object:* 23 hex Sending of 4-byte data (bytes 5 - 5 contain a 32 bith value) 2B hex Sending of 2-byte data (bytes 5, 6 contain a 16-bit value) 2F hex Sending of 1-byte data (byte 5 contains an 8-bit value)

**Structure of SDO-answer by the Slave**

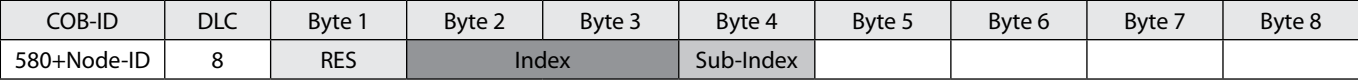

#### *RES Response of Slave:*

60 hex Data sent successfully 80 hex Error

**A change of the Baud rate is only accepted if the entries 0x20F2 and 0x20F3 contain the same changed value. With the aim to change the baud rate from 250 kBaud (0x03) to 500 kBaud (0x02) write a second SDO (in the example the Node-ID = 0x7F9**

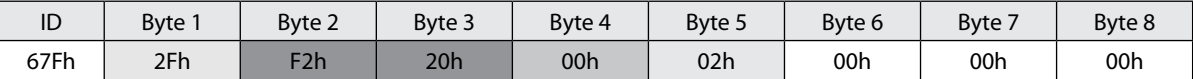

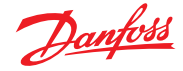

#### **A change of the Baud rate is only accepted if the entries 0x20F2 and 0x20F3 contain the same changed value. With the aim to change the baud rate from 250 kBaud (0x03) to 500 kBaud (0x02) write a second SDO (in the example the Node-ID = 0x7F9**

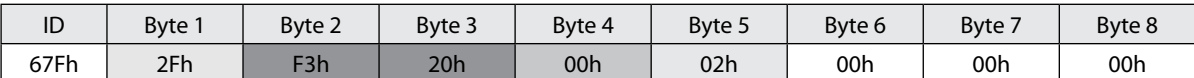

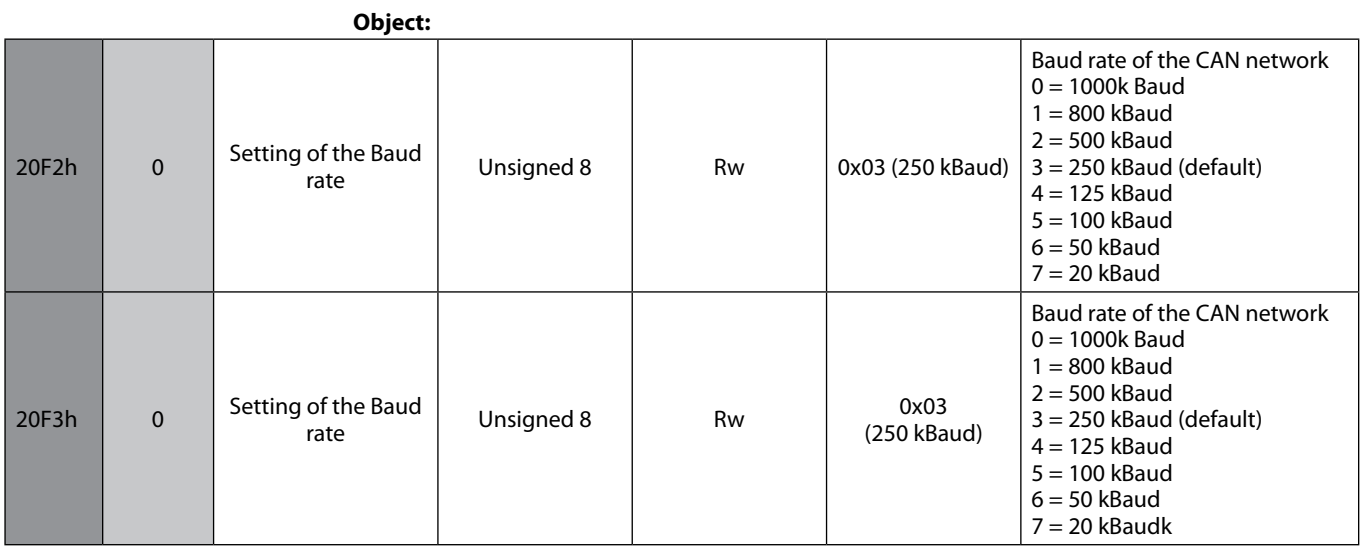

The supported baud rate are listed in the following table:

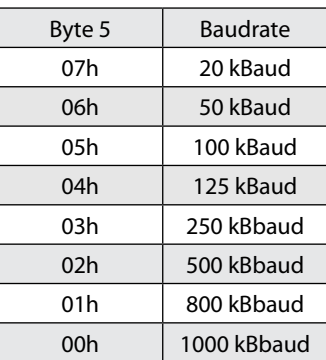

The answer after successful storing you will receive is:

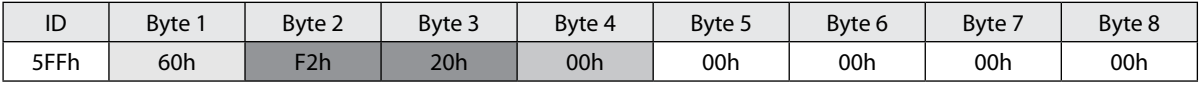

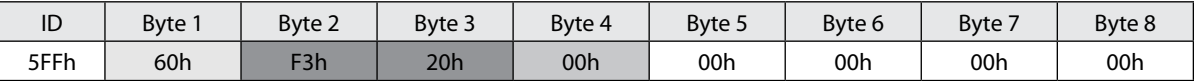

# **IMPORTANT NOTE:**

A change of the Baud rate is only accepted if the entries 0x20F2 and 0x20F3 contain the same changed value. Values above 7 are not accepted; the existing setting remains valid. Afer setting the new entries a reset must be made so that the new entries becom valid (switch off the module for a short time).

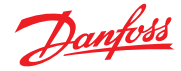

# *Example 2: How to change the ID-Node from 0x7Fh (127d) (Current setting) to 0x06h (6d)*

With Service Data Object (S.D.O) the access to entries of a device Object Dictionary is provided. As these entries may contain data of arbitrary size and data type SDOs can be used to transfer multiple data sets from a client to a server and vice versa.

# **Structure of SDO-request by the Master**

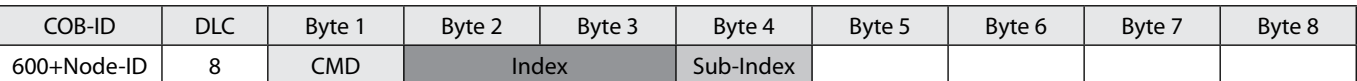

*CMD determines the direction of data transfer and the size of the data object:* 23 hex Sending of 4-byte data (bytes 5 - 5 contain a 32 bith value) 2B hex Sending of 2-byte data (bytes 5, 6 contain a 16-bit value) 2F hex Sending of 1-byte data (byte 5 contains an 8-bit value)

## **Structure of SDO-answer by the Slave**

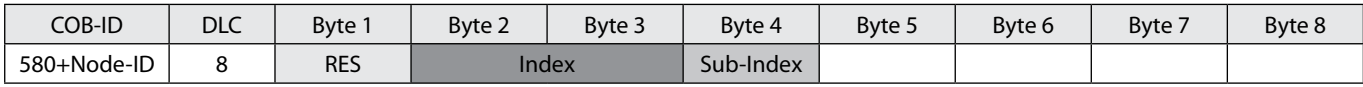

#### *RES Response of Slave:*

60 hex Data sent successfully 80 hex Error

**A change of the Node-ID is only accepted if the entries 0x20F0 and 0x20F1 contain the same changed value. With the aim to change the Node-ID from 127 (0x7F) to 6 (0x06) write a firat SDO (in the example the Node-ID = 0x7F)**

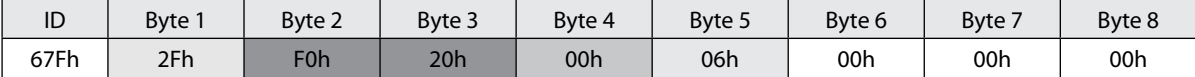

**A change of the Node-ID is only accepted if the entries 0x20F0 and 0x20F1 contain the same changed value. With the aim to change the Node-ID from 127 (0x7F) to 6 (0x06) write a second SDO (in the example the Node-ID = 0x7F)**

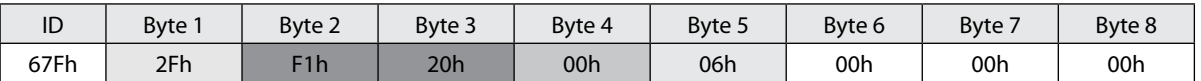

# **Object:**

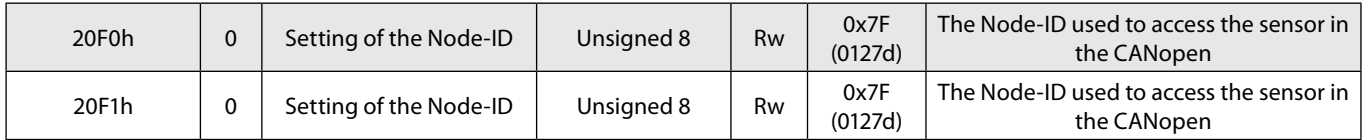

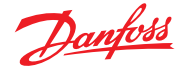

The supported Node\_ID are 0x01 to 0x7F. The answer after the succesful storing is:

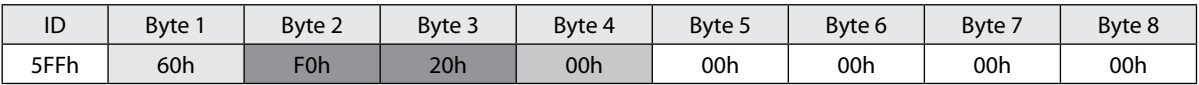

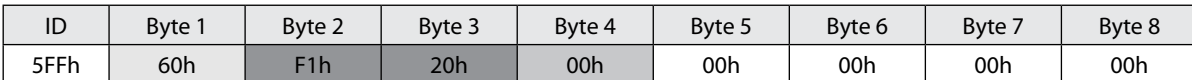

# **IMPORTANT NOTE:**

A change of the Node\_ID is only accepted if the entries 0x20F0 and 0x20F1 contain the same changed value. Values below 1 / above 127 are not accepted; the existing setting remains valid. Afer setting the new entries a reset must be made so that the new entries become valid (switch off the module for a short time).

#### *Example 3: How to change the PDO rate (time interval) from 100 ms (current setting) to 20 ms*

With Service Data Object (S.D.O) the access to entries of a device Object Dictionary is provided. As these entries may contain data of arbitrary size and data type SDOs can be used to transfer multiple data sets from a client to a server and vice versa.

#### **Structure of SDO-request by the Master**

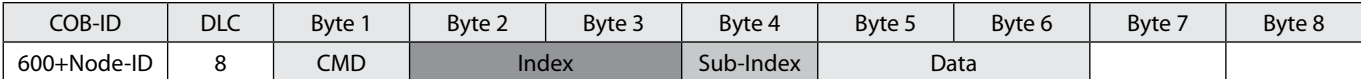

*CMD determines the direction of data transfer and the size of the data object:* 23 hex Sending of 4-byte data (bytes 5 - 5 contain a 32 bith value) 2B hex Sending of 2-byte data (bytes 5, 6 contain a 16-bit value) 2F hex Sending of 1-byte data (byte 5 contains an 8-bit value)

## **Structure of SDO-answer by the Slave**

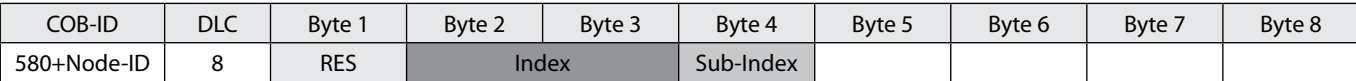

#### *RES Response of Slave:*

60 hex Data sent successfully 80 hex Error

With the aim to change the PDO rate from 100 ms (0x64) to 20 ms (0x14) **Write (in the example the Node-ID = 0x7F)**

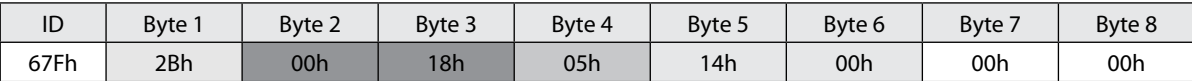

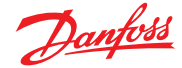

# **Operation guide** | **DST X800 Wire position sensor**

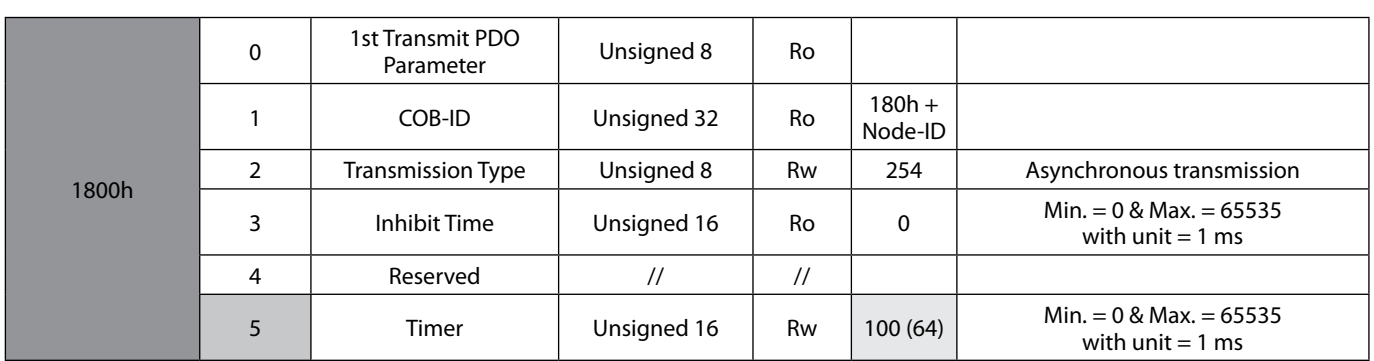

# **Object:**

The answer after successful storing you will receive is:

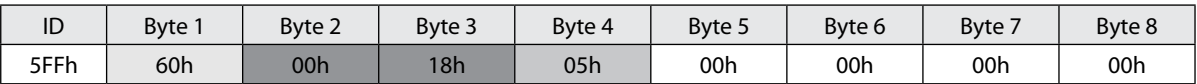

With the aim to save functionality write the "save" command as below: **Write (in the example the Node-ID = 0x7F)**

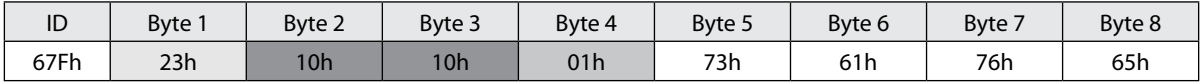

**Note:** save command is given by sending the code:

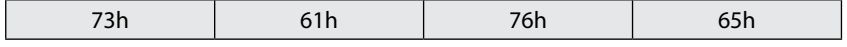

Where:

**73h** = ASCII code "s" **61h** = ASCII code "a" **76h** = ASCII code "v"

**65h** = ASCII code "e"

The answer after successful storing you will receive is:

The answer after successful storing you will receive is:

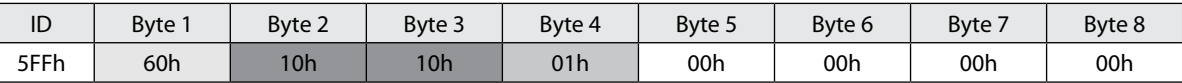

# **IMPORTANT NOTE:**

After setting the new entries a reset must be made so that the new entries become valid (switch off the module for a short time).

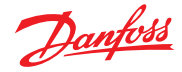

#### *Example 4: How to activate an automatic NMT Start after Power ON (the PDO will be send automatically after power ON)*

With Service Data Object (S.D.O) the access to entries of a device Object Dictionary is provided. As these entries may contain data of arbitrary size and data type SDOs can be used to transfer multiple data sets from a client to a server and vice versa.

#### **Structure of SDO-request by the Master**

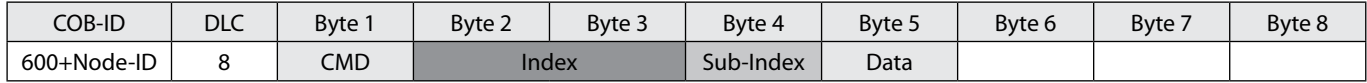

*CMD determines the direction of data transfer and the size of the data object:* 23 hex Sending of 4-byte data (bytes 5 - 5 contain a 32 bith value) 2B hex Sending of 2-byte data (bytes 5, 6 contain a 16-bit value) 2F hex Sending of 1-byte data (byte 5 contains an 8-bit value)

## **Structure of SDO-answer by the Slave**

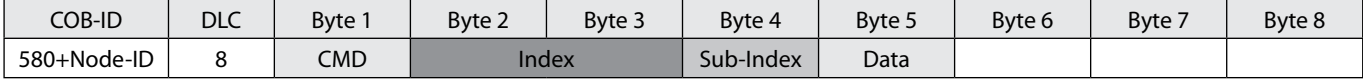

*RES Response of Slave:*

60 hex Data sent successfully 80 hex Error

#### **With the aim to activate an automatic NMT Start after power ON write (in the example the Node-ID = 0x7F**

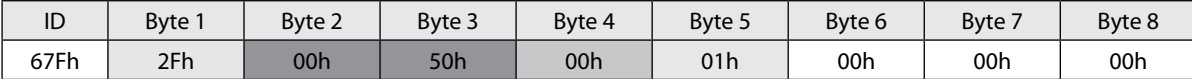

#### **Object:**

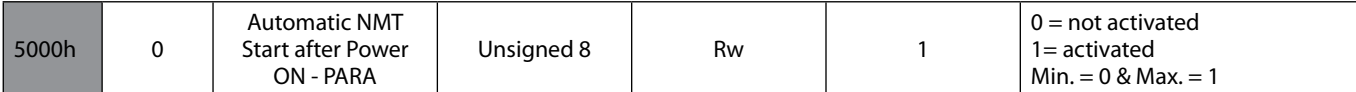

The answer after successful storing you will receive is.

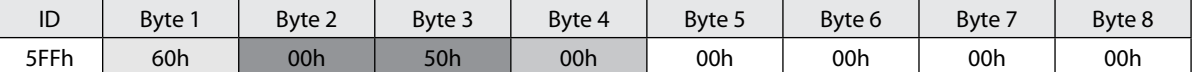

With the aim to save functionality write the "save" command as below: **Write (in the example the Node-ID = 0x7F)**

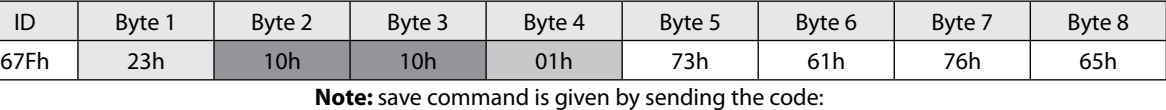

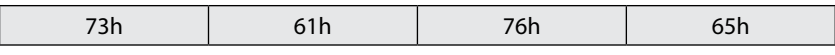

Where:

**73h** = ASCII code "s" **61h** = ASCII code "a"

**76h** = ASCII code "v"

**65h** = ASCII code "e"

The answer after successful storing you will receive is:

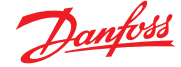

The answer after successful storing you will receive is:

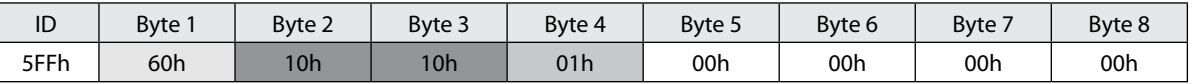

#### **IMPORTANT NOTE:**

After setting the new entries a reset must be made so that the new entries become valid (switch off the module for a short time).

#### *Example 5: How to Preset the Position value (via object 0x6003.0) to 0 mm*

The value "Preset Value" (Idx 6003.0) affects the display of the Position value. The value entered in "Preset value" immediately correct the measured value of the sensor cell at the instan tacc. A typical application is the compensation of display errors du to mountine (e.g. sensor zeroing).

The senosor must first to brought to a defined position.

With Service data object (S.D.O) the access to entries of a device Object Dictionary is provided. As these entries may contain data or arbitray size and data type SDOs can be used to transfer multiple data sets from a client to a server and vice versa.

# **Structure of SDO-request by the Master**

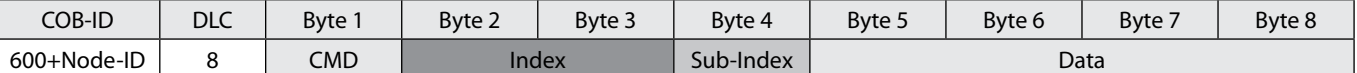

*CMD determines the direction of data transfer and* 

*the size of the data object:* 23 hex Sending of 4-byte data (bytes 5 - 5 contain a 32 bith value) 2B hex Sending of 2-byte data (bytes 5, 6 contain a 16-bit value) 2F hex Sending of 1-byte data (byte 5 contains an 8-bit value)

#### **Structure of SDO-answer by the Slave**

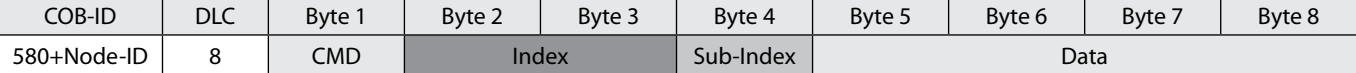

## *RES Response of Slave:*

60 hex Data sent successfully 80 hex Error

#### Consider the actual reading value **(Node-ID = 0x7F)** is:

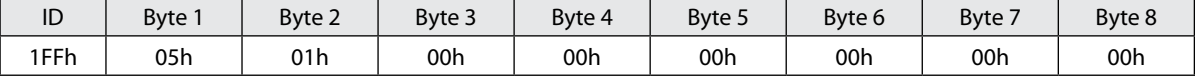

Position value: Byte  $1 (LSB) = 05h$ Byte  $2 = 01h$ Byte  $3 = 00h$  $B$ yte 4 (MSB) = 00h

Position value = 00000105h to decimal 261d (measuring steps 1 mm) = 261 mm

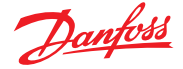

# **Operation guide** | **DST 800 Wire position sensor**

# **With the aim to PRESET the reading value to 0 mm write (in the example the Node\_ID = 0x7F)**

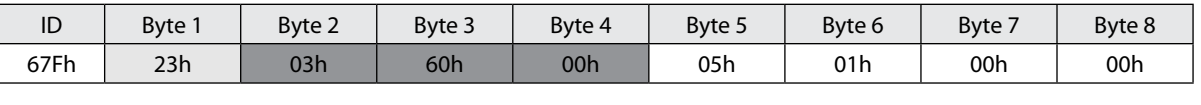

**Object:**

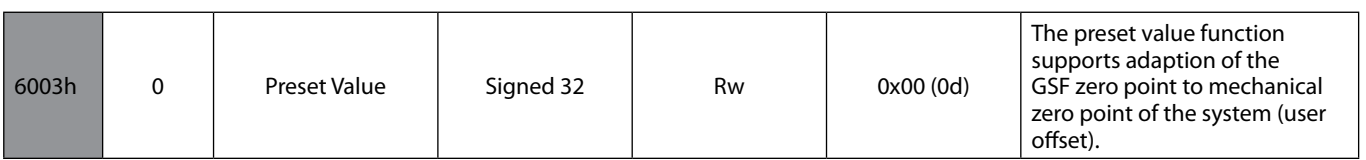

The answer after successful storing you will receive is.

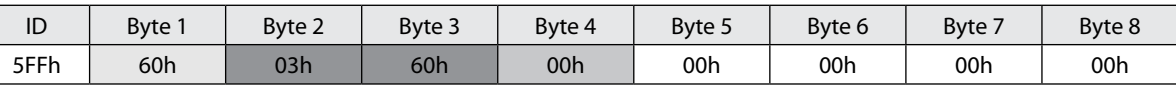

With the aim to save functionality write the "save" command as below:

**Write (in the example the Node-ID = 0x7F)**

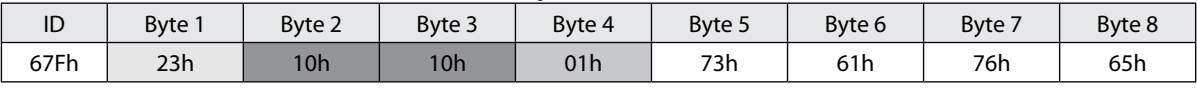

**Note:** save command is given by sending the code:

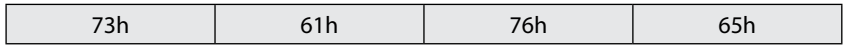

Where:

 $\overline{\phantom{a}}$ 

**73h** = ASCII code "s" **61h** = ASCII code "a"  $76h =$  ASCII code "v"

**65h** = ASCII code "e"

The answer after successful storing you will receive is.

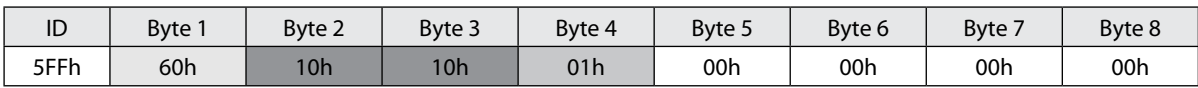

# **IMPORTANT NOTE:**

After setting the new entries a reset must be made so that the new entries become valid (switch off the module for a short time).

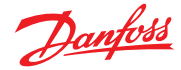

#### *Example 6: How to send the command RESTORE*

With Service Data Object (S.D.O.) the access to entries of a device Object Dictionary is provided. As these entries may contain data of arbitrary size and data type SDOs can be used to transfer multiple data sets from a client to a server and vice versa.

# **Structure of SDO-request by the Master**

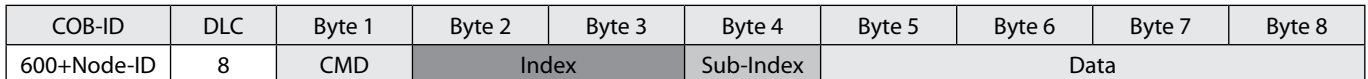

*CMD determines the direction of data transfer and the size of the data object:* 23 hex Sending of 4-byte data (bytes 5 - 5 ontain a 32 bith value) 2B hex Sending of 2-byte data (bytes 5, 6 contain a 16-bit value) 2F hex Sending of 1-byte data (byte 5 contains an 8-bit value)

#### **Structure of SDO-answer by the Slave**

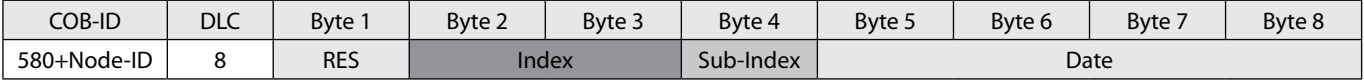

#### *RES Response of Slave:*

60 hex Data sent successfully

80 hex Error

**Object:**

With the aim to restore all parameters to default write **(in exam. the Node-ID = 0x7F)**

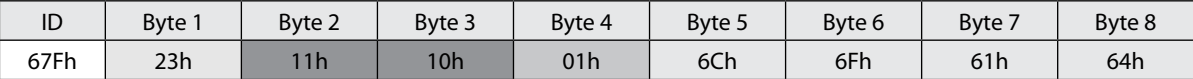

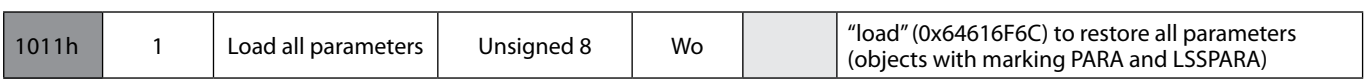

#### The answer after successful storing you will receive is.

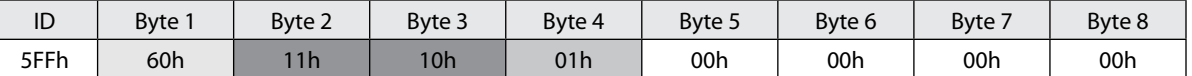

After setting the new entries a reset must be made so that the new entries become valid (switch off the module for a short time).

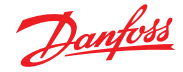

*Example 7: How to disable the Asynchronous Transmission (Asynchronous TPDO inactive)* With Service Data Object (S.D.O.) the access to entries of a device Object Dictionary is provided. As these entries may contain data of arbitrary size and data type SDOs can be used to transfer multiple data sets from a client to a server and vice versa.

# **Structure of SDO-request by the Master**

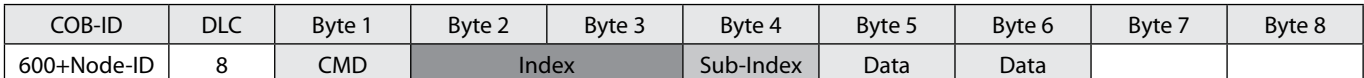

*CMD determines the direction of data transfer and the size of the data object:* 23 hex Sending of 4-byte data (bytes 5 - 5 ontain a 32 bith value) 2B hex Sending of 2-byte data (bytes 5, 6 contain a 16-bit value) 2F hex Sending of 1-byte data (byte 5 contains an 8-bit value)

## **Structure of SDO-answer by the Slave**

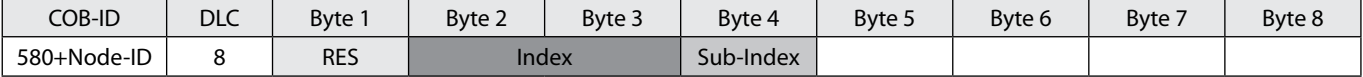

#### *RES Response of Slave:*

60 hex Data sent successfully

80 hex Error

With the aim to disable the asynchronous transmission write the SDO **(in exam. the Node-ID = 0x7F)**

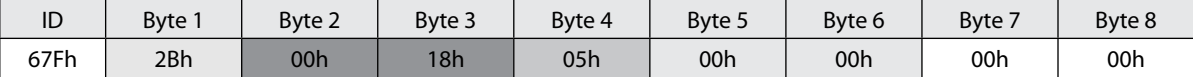

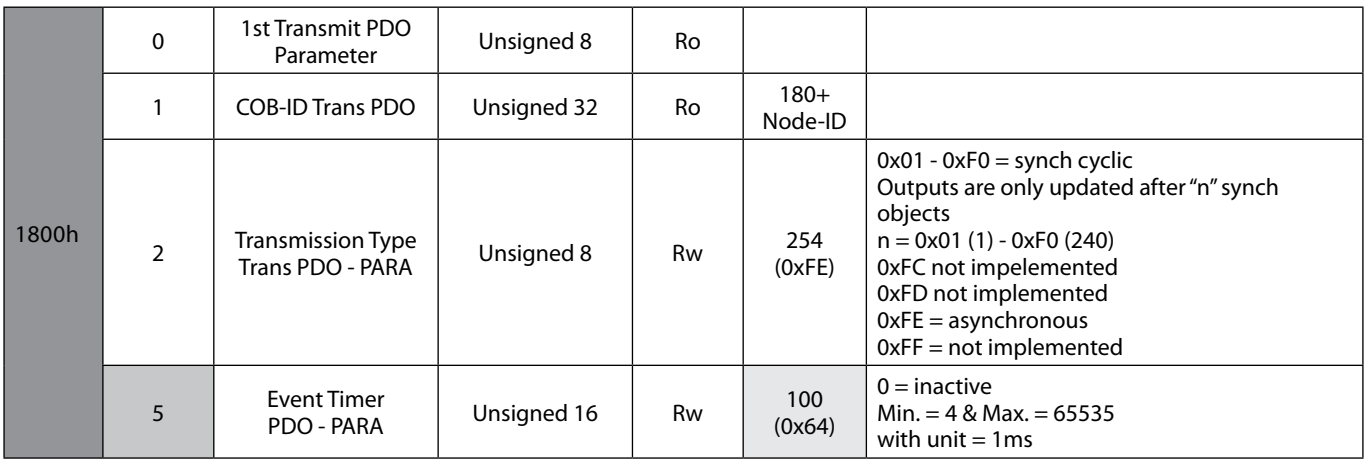

## **Object:**

The answer after successful storing you will receive is.

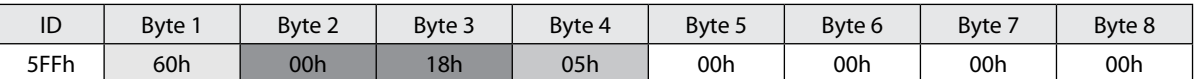

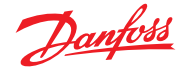

With the aim to save functionality write the "save" command as below: **Write (in the example the Node-ID = 0x7F)**

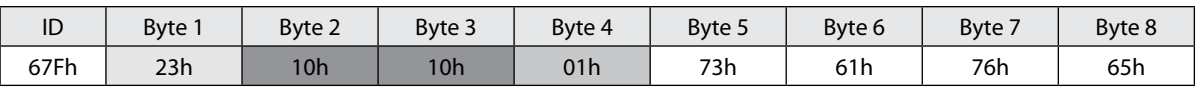

#### **Note:** save command is given by sending the code:

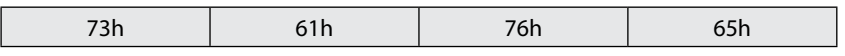

Where: **73h** = ASCII code "s" **61h** = ASCII code "a" **76h** = ASCII code "v" **65h** = ASCII code "e"

The answer after successful storing you will receive is.

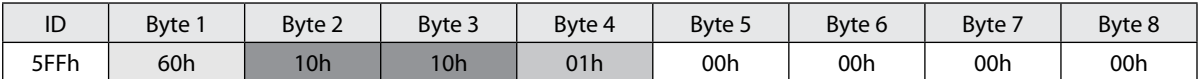

#### **IMPORTANT NOTE:**

After setting the new entries a reset must be made so that the new entries become valid (switch off the module for a short time).

# *Example 8: How to enable the Synchronous Transmission (Synchronous TPDO active after 1st sync message) )*With Service Data Object (S.D.O.) the access

to entries of a device Object Dictionary is provided. As these entries may contain data of arbitrary size and data type SDOs can be used to transfer multiple data sets from a client to a server and vice versa.

#### **Structure of SDO-request by the Master**

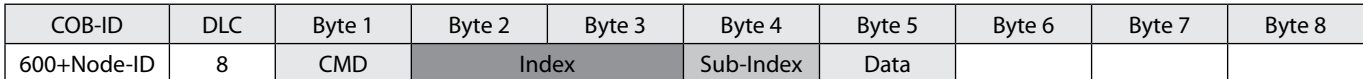

*CMD determines the direction of data transfer and the size of the data object:* 23 hex Sending of 4-byte data (bytes 5 - 5 ontain a 32 bith value) 2B hex Sending of 2-byte data (bytes 5, 6 contain a 16-bit value) 2F hex Sending of 1-byte data (byte 5 contains an 8-bit value)

# **Structure of SDO-answer by the Slave**

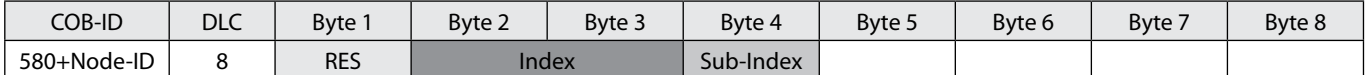

#### *RES Response of Slave:*

60 hex Data sent successfully

80 hex Error

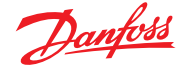

# **Operation guide** | **DST 800 Wire position sensor**

**Object:**

With the aim to disable the synchronous transmission with TPDO active after 1st sync message write the SDO **(in exam. the Node-ID = 0x7F)**

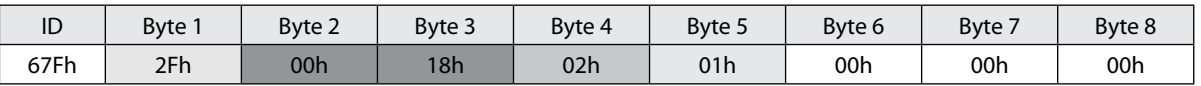

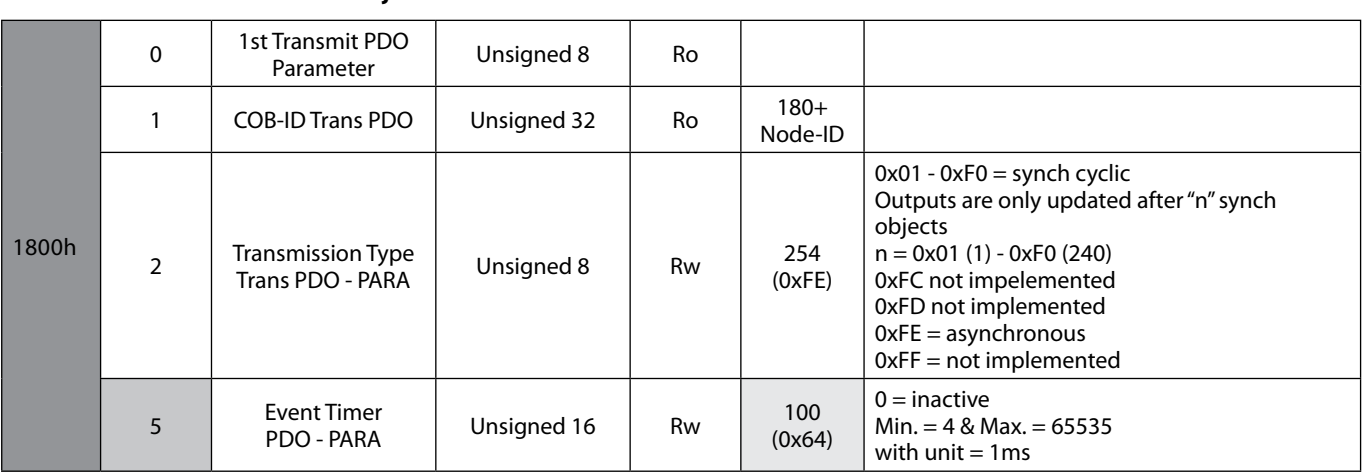

The answer after successful storing you will receive is.

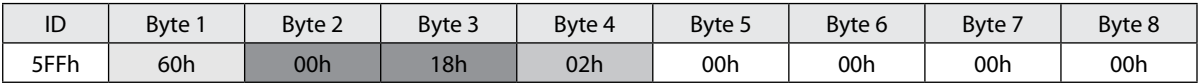

# With the aim to save functionality write the "save" command as below: **Write (in the example the Node-ID = 0x7F)**

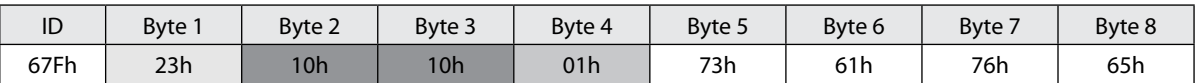

# **Note:** save command is given by sending the code:

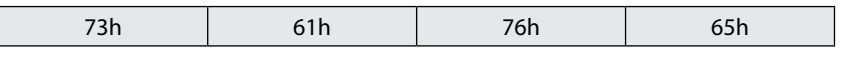

Where: **73h** = ASCII code "s" **61h** = ASCII code "a" **76h** = ASCII code "v" **65h** = ASCII code "e"

The answer after successful storing you will receive is.

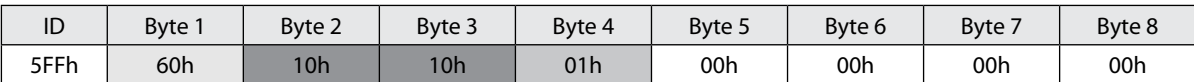

# **IMPORTANT NOTE:**

After setting the new entries a reset must be made so that the new entries become valid (switch off the module for a short time).

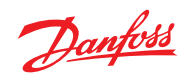

# **avrora-arm.ru +7 (495) 956-62-18**

ENGINEERING Danfoss